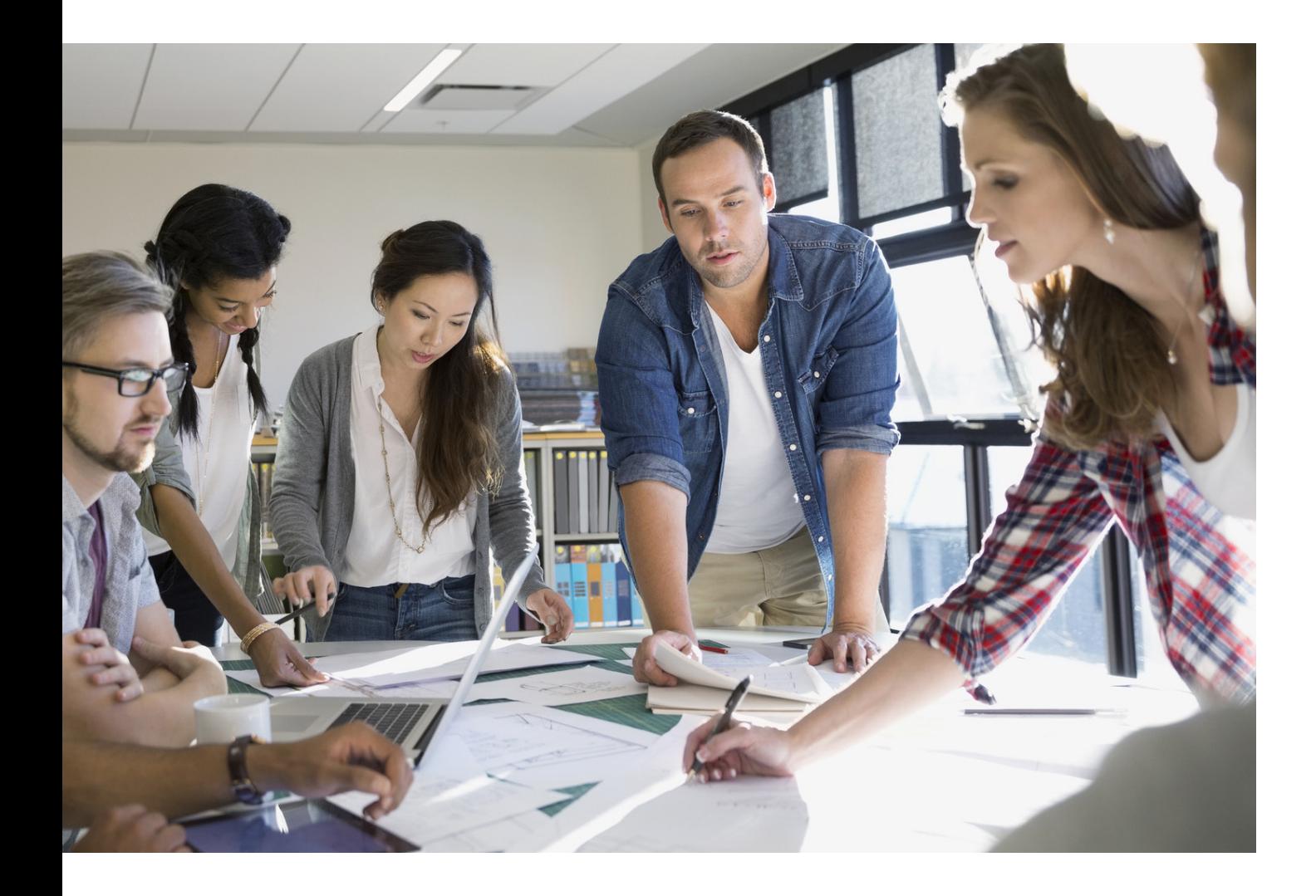

# GUÍA DE PROTECCIÓN PARA DISPOSITIVOS MULTIFUNCIÓN

imageRUNNER ADVANCE

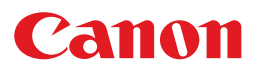

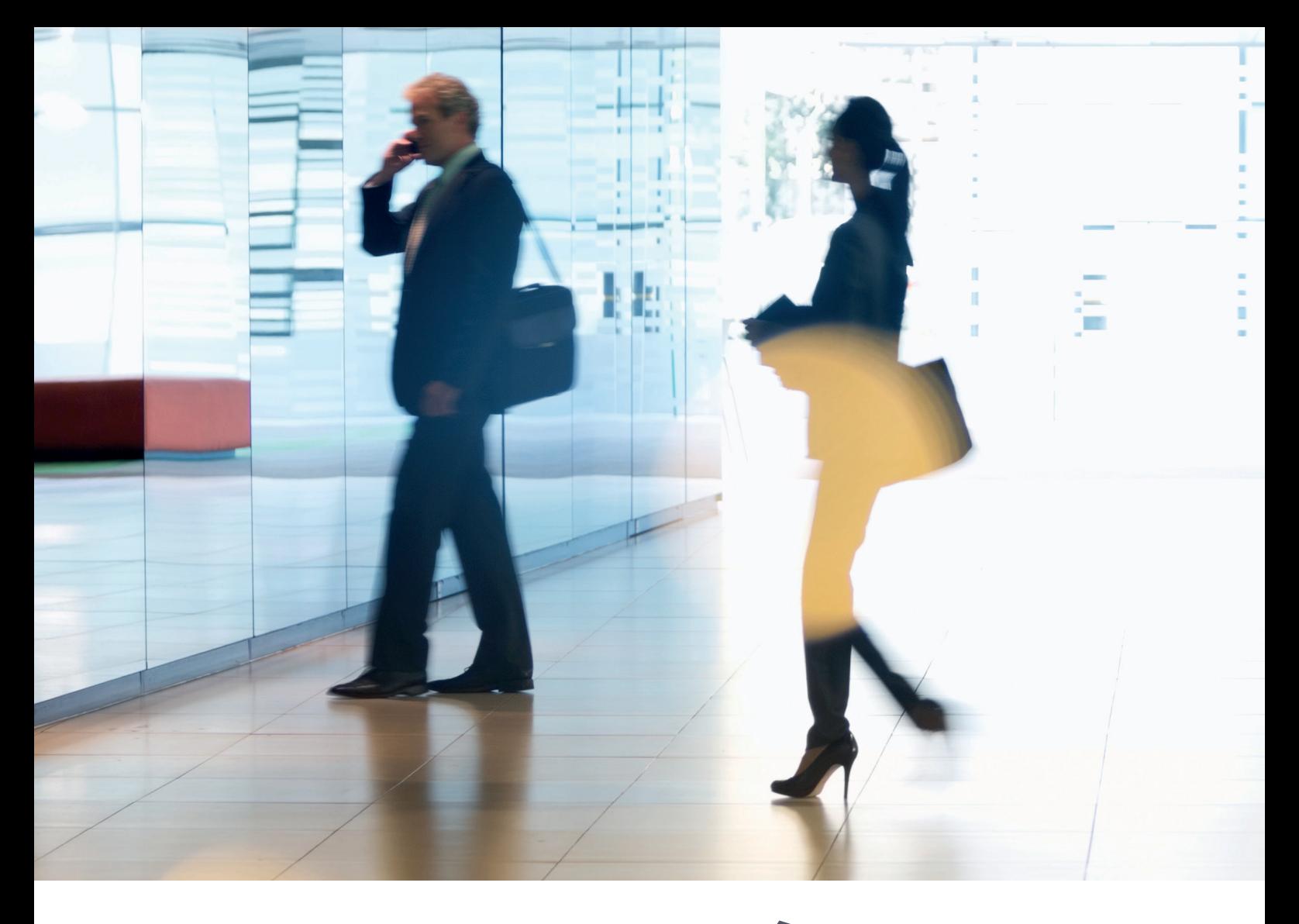

# INTRODUCCIÓN

Los dispositivos multifunción modernos de Canon ofrecen funciones de impresión, copia, escaneado, envío y fax. Los dispositivos multifunción son servidores informáticos por sí solos, que ofrecen una gran cantidad de servicios en red junto con una importante capacidad de almacenamiento en disco duro.

Cuando una organización introduce estos dispositivos en su infraestructura, debe tener en cuenta varias áreas como parte de su estrategia de seguridad más amplia, con el fin de proteger la confidencialidad, integridad y disponibilidad de los sistemas en red.

Es evidente que las implantaciones serán diferentes y cada organización tendrá sus propios requisitos de seguridad. Aunque trabajamos con nuestros clientes para garantizar que los dispositivos de Canon se envíen con los parámetros de seguridad iniciales adecuados, nuestro objetivo es prestar una mayor asistencia al ofrecer distintos parámetros de configuración para permitir ajustar el dispositivo a los requisitos de cada situación específica.

El diseño de este documento tiene como fin ofrecer suficiente información para permitir hablar con Canon o con uno de nuestros partners autorizados sobre los parámetros más adecuados para tu entorno. Debe tenerse en cuenta que no todo el hardware del dispositivo tiene el mismo nivel de capacidad y que un System software diferente puede proporcionar una funcionalidad diferente. Una vez decidido, la configuración definitiva puede aplicarse al dispositivo o parque de dispositivos. Es posible contactar con Canon o con uno de nuestros partners autorizados para obtener más información y asistencia

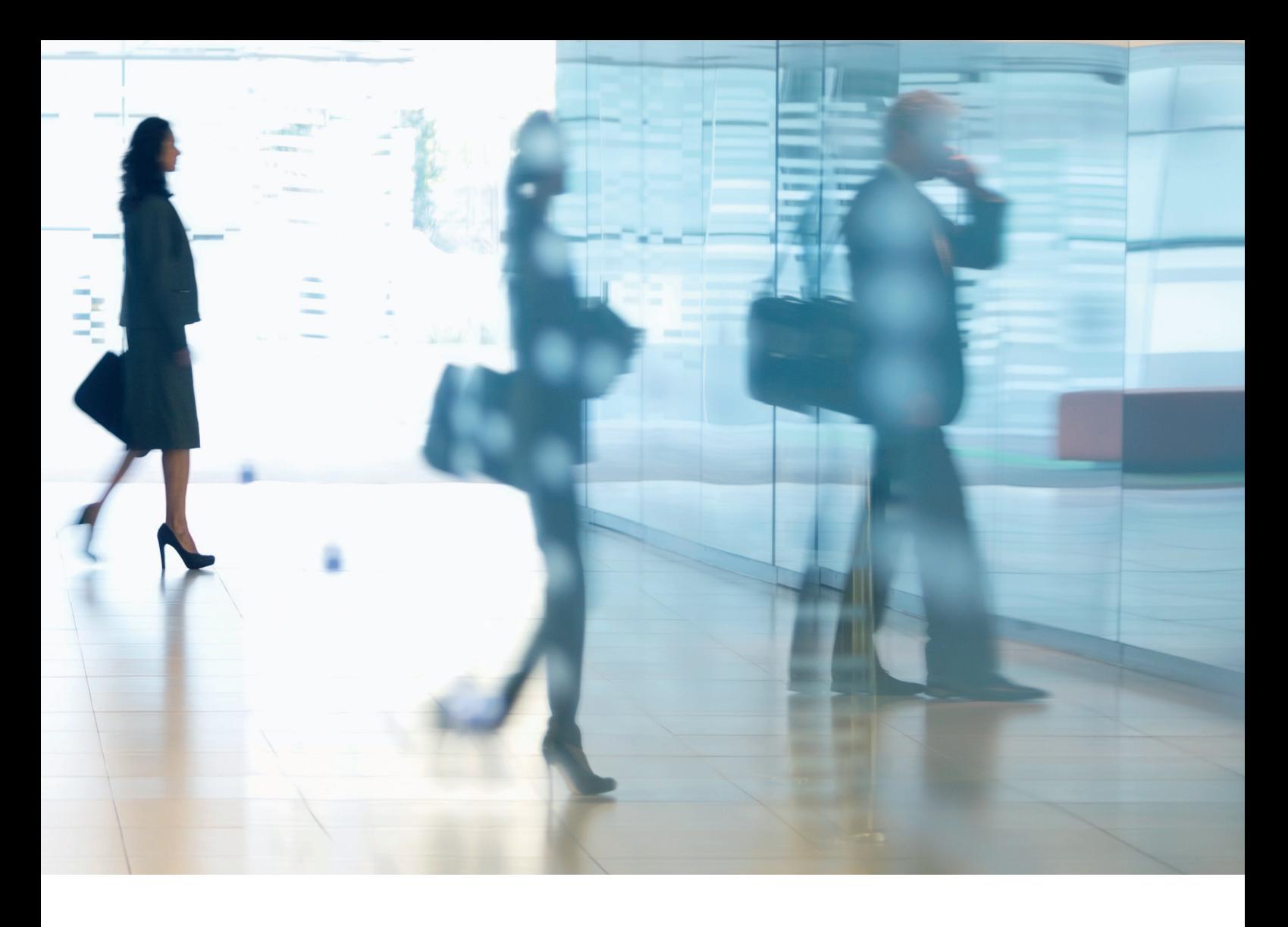

#### ¿A quién va dirigido este documento?

Este documento está dirigido a todos aquellos implicados en el diseño, implantación y protección de los dispositivos multifunción de oficina en una infraestructura de red. Esto puede incluir especialistas de IT y redes, profesionales de la seguridad de IT y personal de mantenimiento.

#### Ámbito y cobertura

Esta guía explica y asesora sobre los parámetros de configuración para dos entornos de red típicos, de modo que las organizaciones puedan implantar una solución multifunción de forma segura basada en las prácticas recomendadas. También explica (a partir de la versión 3.8 de la plataforma del System software) cómo la funcionalidad Syslog puede proporcionar información en tiempo real desde el dispositivo multifunción. El equipo de seguridad de Canon ha probado y validado estos parámetros.

No hacemos ninguna suposición respecto a los requisitos normativos específicos de algunos sectores que pueden imponer otras consideraciones sobre seguridad y quedan fuera del ámbito de este documento.

Esta guía se basa en el conjunto típico de funciones de la plataforma imageRUNNER ADVANCE y, aunque la información incluida en este documento es aplicable a todos los modelos y series de la gama imageRUNNER ADVANCE, algunas funciones pueden variar de un modelo a otro.

#### Implantación de la seguridad adecuada para los dispositivos multifunción dentro del entorno

Para analizar las implicaciones en materia de seguridad que tiene la implantación de un dispositivo multifunción en la red, hemos tenido en cuenta dos situaciones típicas:

- Un entorno de oficina de pequeña empresa
- Un entorno de oficina de gran empresa

# ENTORNO DE OFICINA PEQUEÑA EMPRESA

Normalmente hablaríamos de un entorno de oficina con una topología de red donde se utilizarían uno o dos dispositivos multifunción para uso interno y estos dispositivos no están accesibles en Internet.

Aunque está disponible la impresión móvil, se necesitan componentes adicionales. Para los usuarios que necesitan servicios de impresión fuera del entorno LAN, se necesita una conexión segura. Sin embargo, debe prestarse atención a la seguridad de los datos en tránsito entre el dispositivo remoto y la infraestructura de impresión.

#### Figura 1 Red de oficina pequeña empresa

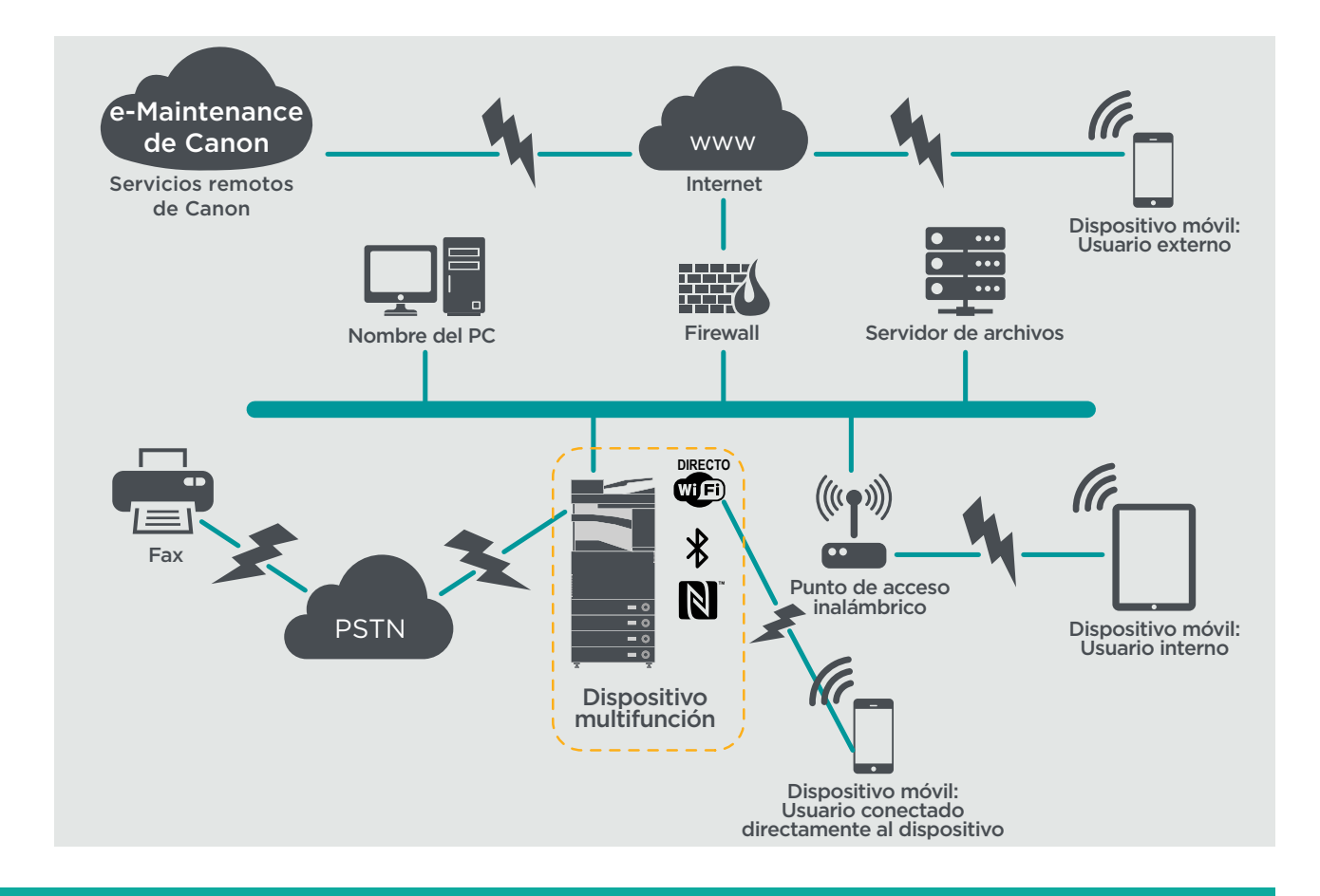

La última generación de modelos de imageRUNNER ADVANCE ofrece conexión en red inalámbrica, lo que permite al dispositivo conectarse a una red WiFi. También se puede usar para establecer una conexión WiFi Direct punto a punto con un dispositivo móvil sin necesidad de usar una conexión de red.

Las opciones Bluetooth y NFC están disponibles para varios modelos y se usan para establecer la conexión WiFi Direct solo para los dispositivos iOS y Android respectivamente.

# **CONSIDERACIONES PARA LA CONFIGURACIÓN**

Hay que tener en cuenta que, a menos que una función de imageRUNNER ADVANCE se mencione debajo, la configuración predeterminada se considera suficiente para este entorno empresarial y de red.

#### Tabla 1 Consideraciones para la configuración de un entorno de oficina pequeña empresa

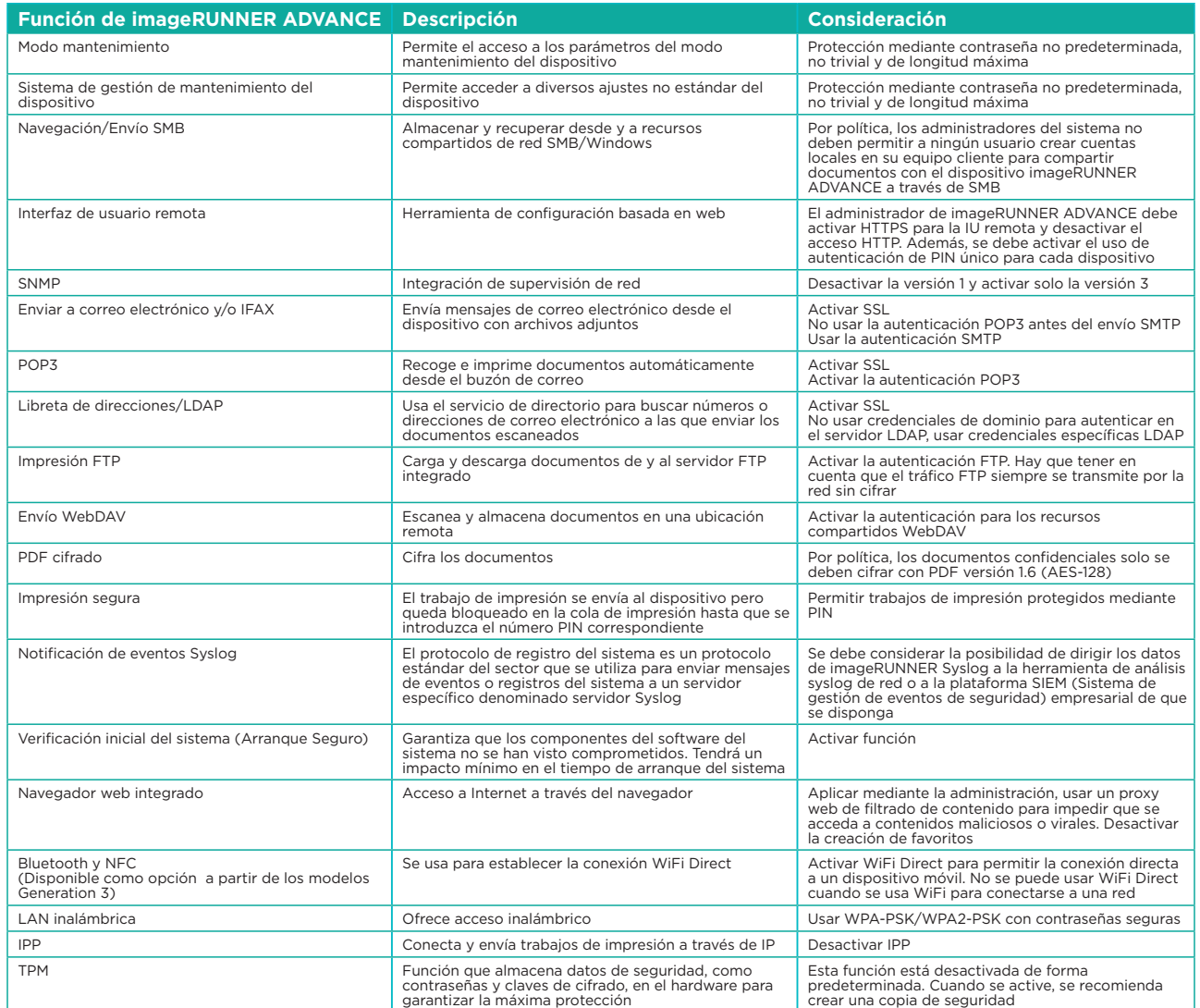

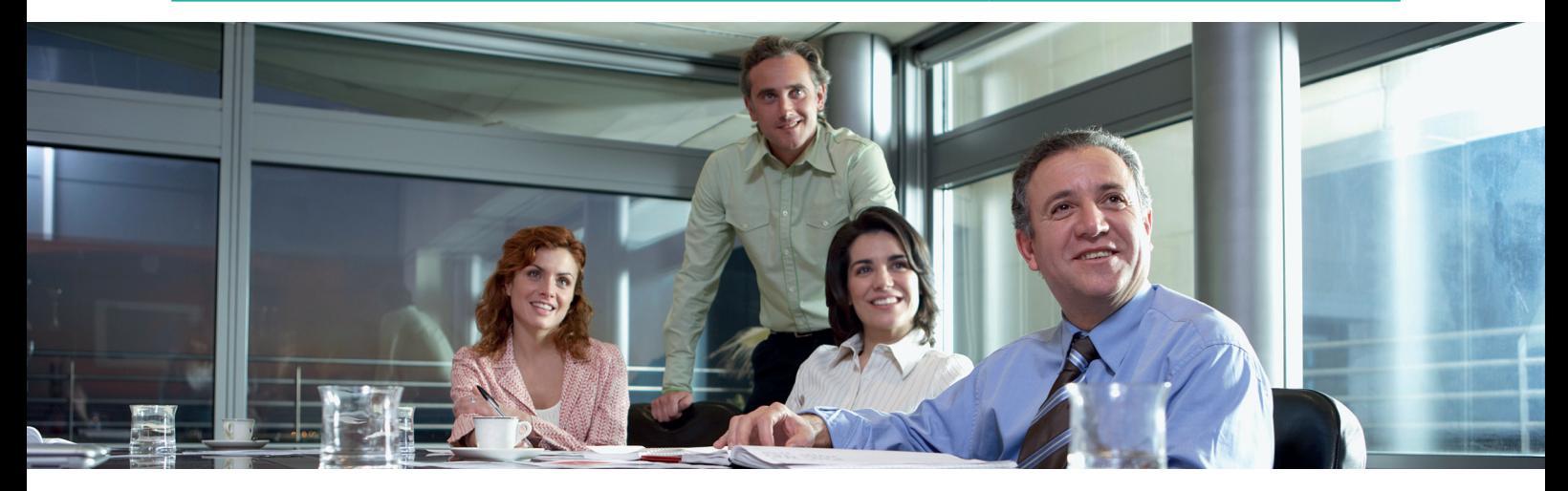

# ENTORNO DE OFICINA DE GRAN EMPRESA

Suele ser un entorno de varias oficinas en distintas ubicaciones con una arquitectura de red segmentada. Compuesta por varios dispositivos multifunción implantados en una red VLAN independiente accesible para el uso interno a través de servidores de impresión. No se puede acceder a estos dispositivos multifunción desde Internet.

Este entorno suele tener un equipo de soporte para gestionar sus requisitos de red y de administración junto con cuestiones informáticas generales pero se presupone que no tendrán formación específica en dispositivos multifunción.

#### Figura 2 Red de oficina de gran empresa

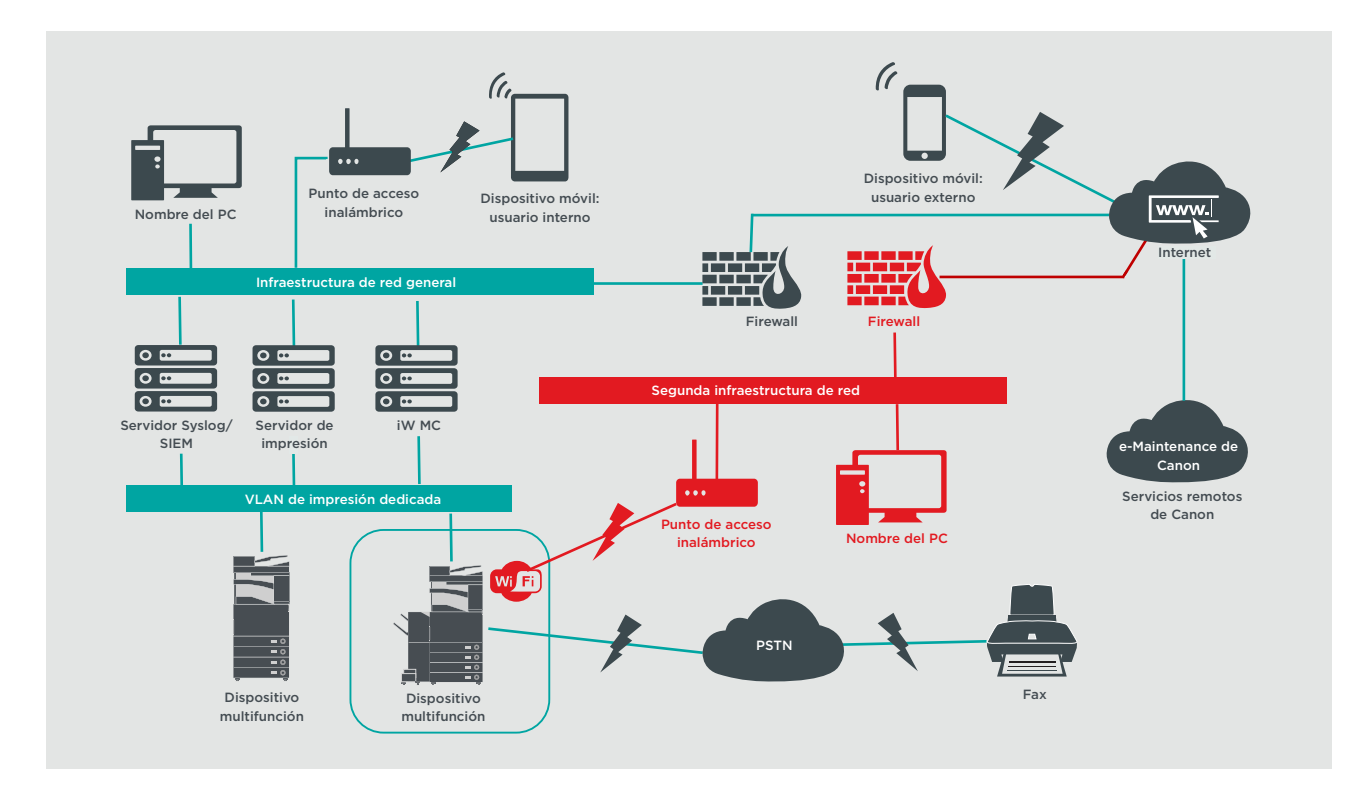

Las conexiones resaltadas en rojo estarán disponibles a partir de los modelos Generation 3

# **CONSIDERACIONES PARA LA CONFIGURACIÓN**

Hay que tener en cuenta que, a menos que una función de imageRUNNER ADVANCE se mencione debajo, la configuración predeterminada se considera suficiente para este entorno empresarial y de red.

#### Tabla 2 Consideraciones para la configuración de un entorno de oficina de gran empresa

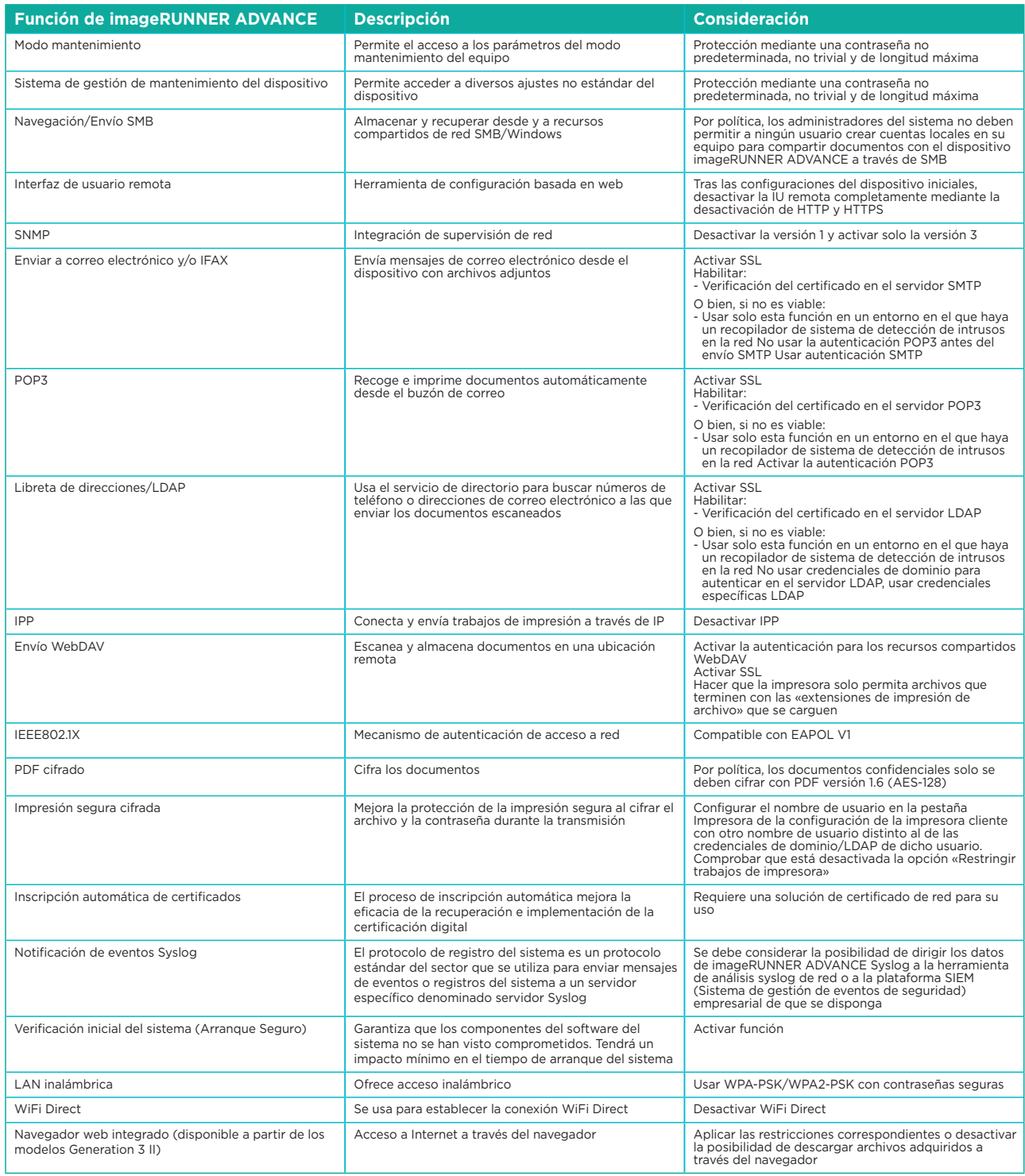

La última generación de modelos de imageRUNNER ADVANCE ofrece conexión en red inalámbrica, lo que permite al dispositivo conectarse a una red WiFi al mismo tiempo que se conecta a una red cableada. Esta situación puede resultar útil si el cliente tiene que compartir un dispositivo con dos redes. Un ejemplo típico sería un colegio, donde hay dos redes independientes: una para los alumnos y otra para el personal.

La plataforma imageRUNNER ADVANCE proporciona un entorno de funciones para un uso flexible. Con los protocolos y servicios disponibles para lograrlo, es importante asegurarse de que solo las funciones, los servicios y los protocolos necesarios estén habilitados a fin de satisfacer las necesidades del usuario. Esta es una buena práctica de seguridad que reducirá la posible área de ataque y evitará el abuso. Dado que aparecen nuevas vulnerabilidades constantemente, debemos mantener la guardia para no comprometer el dispositivo, ni de forma intrínseca ni extrínseca. Tener la capacidad de supervisar la actividad de los usuarios es útil para ayudar a identificar y tomar medidas correctivas cuando sea necesario.

La versión 3.8 de la plataforma de software imageRUNNER ADVANCE proporciona algunas funciones adicionales a las que ya llevan varios años disponibles. Estas incluyen la capacidad de supervisar el dispositivo en tiempo real mediante Syslog y la verificación inicial del sistema. El uso de estas funciones en colaboración con sus soluciones de seguridad de red existentes, como una plataforma de gestión de eventos de información de seguridad o una solución de inicio de sesión, permite una mayor visibilidad y la identificación de incidentes, además de poder utilizarse con fines forenses.

# Módulo de plataforma segura (TPM)

Todos los dispositivos imageRUNNER ADVANCE incluyen un módulo de plataforma segura (TPM), un chip de seguridad (los modelos imageRUNNER ADVANCE DX están equipados con TPM 2.0). Se encarga del almacenamiento de contraseñas, certificados digitales y claves criptográficas.

Todos los modelos imageRUNNER ADVANCE actuales con unidades de disco duro o de estado sólido proporcionan cifrado de unidad completa. La clave de cifrado se almacena en el chip de seguridad MFP de Canon, que es conforme con la norma de seguridad FIPS 140-2 Nivel 2 (establecida por el gobierno de Estados Unidos).

De forma predeterminada, la función TPM está desactivada, pero se puede activar a través del menú Funciones adicionales de imageRUNNER ADVANCE. Se recomienda realizar una copia de seguridad del TPM en caso de que se produzca un error inmediatamente después de habilitarlo.

Para obtener más información relacionada con el TPM, introduce el siguiente enlace en tu navegador web y escribe Utilizar TPM en el cuadro de búsqueda. Accederá a información relacionada con:

- La activación del TPM
- La copia de seguridad y restauración del TPM

#### https://oip.manual.canon/USRMA-4790-zz-CS-5700-enGB/

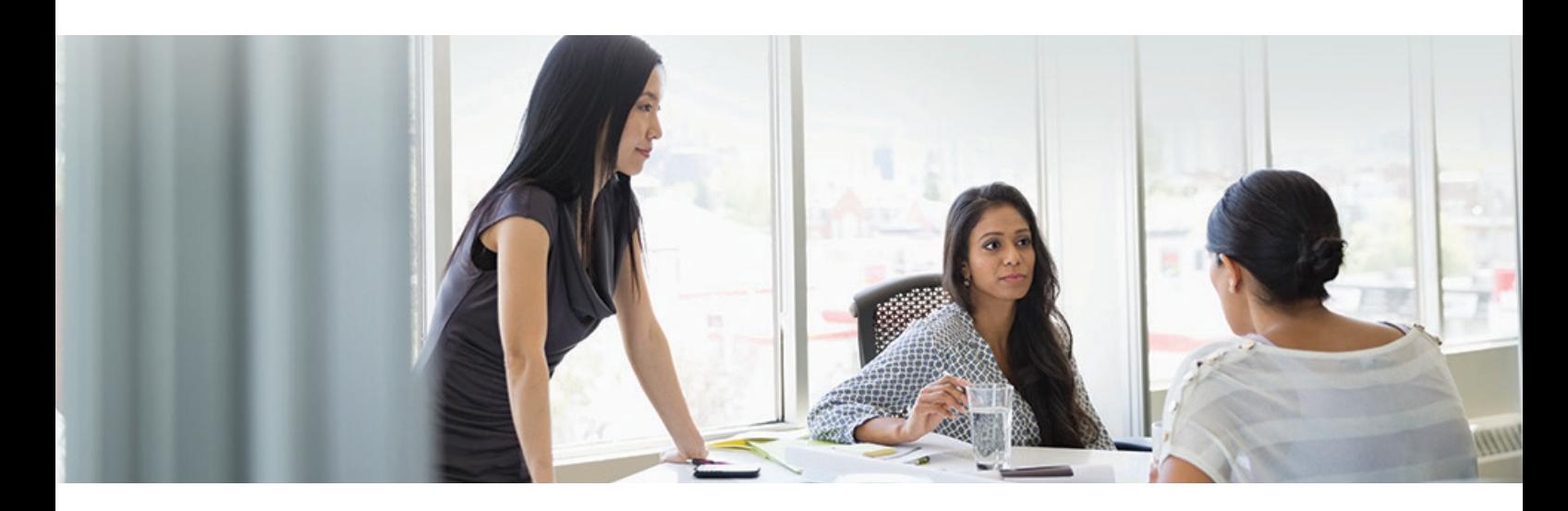

# Verificación inicial del sistema (Arranque Seguro)

Esta función es un mecanismo diseñado para garantizar que todas las partes del software del sistema de imageRUNNER ADVANCE Generation 3 Edition III se verifican respecto a un Inicio Seguro para garantizar que el sistema operativo se carga según lo previsto por Canon. Si un usuario malintencionado manipula o intenta modificar el sistema, o si se produce un error al cargar el sistema, el proceso se detendrá y se mostrará un código de error.

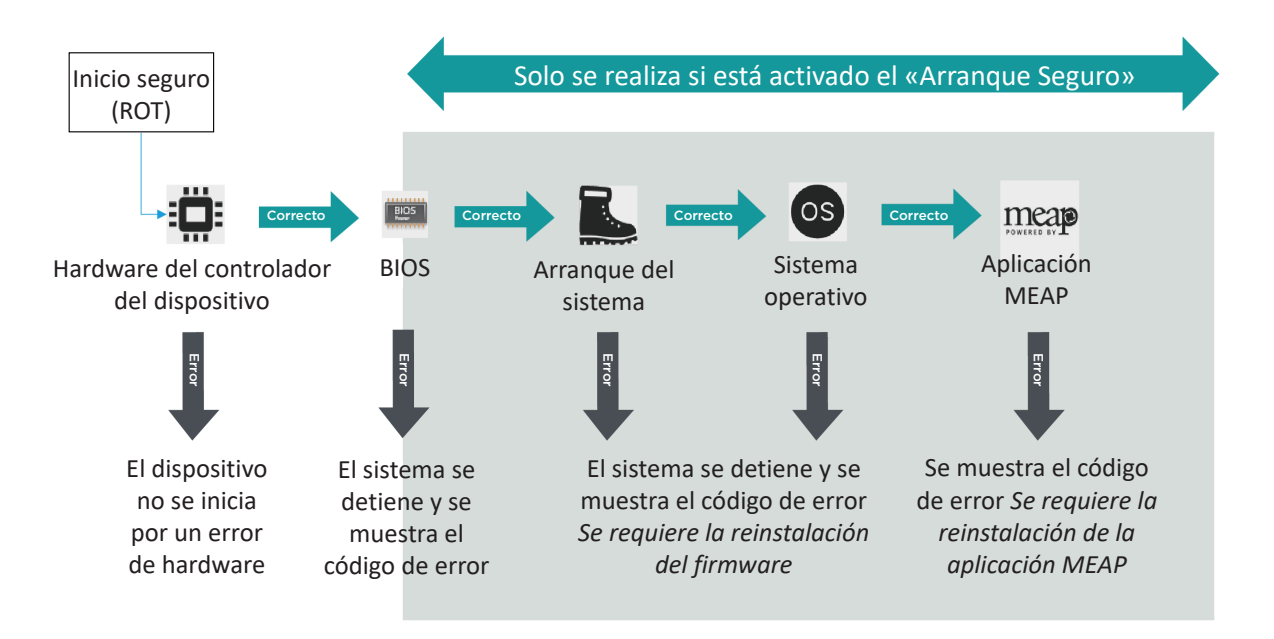

Figura 3 Proceso de verificación inicial del sistema

Este proceso es transparente para el usuario, aparte de la indicación en pantalla informando de que se está cargando una versión no intencionada del sistema. imageRUNNER ADVANCE DX tiene la opción de activar la verificación inicial del sistema.

## Borrado seguro de datos

El dispositivo multifunción gestiona los datos para realizar trabajos de copia, escaneado, impresión y fax, así como libretas de direcciones, registros del sistema e historial de trabajos, lo que podría contener información confidencial. La plataforma imageRUNNER ADVANCE proporciona una función de borrado de datos segura para garantizar que no solo se elimina la tabla de asignación de archivos de los datos eliminados, sino que los sectores que almacenan los datos se sobrescriben con datos ficticios que impiden la recuperación.

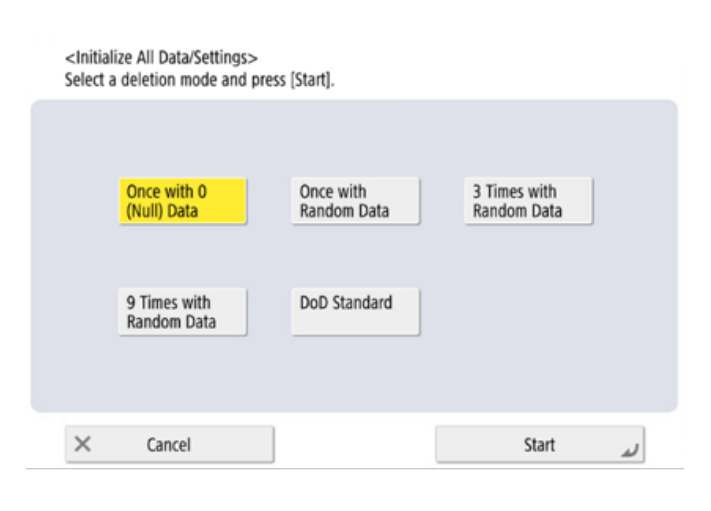

Figura A: Opciones de sobrescritura de datos para dispositivos imageRUNNER ADVANCE equipados con disco duro

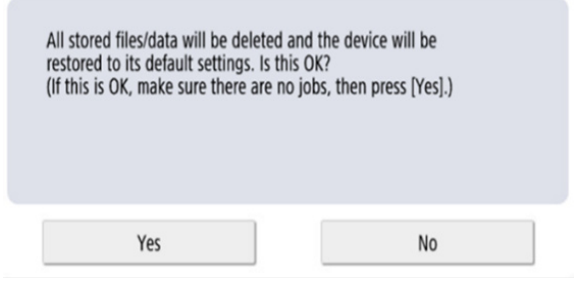

Figura B: Inicializar todos los datos de SSD para imageRUNNER ADVANCE

En función del modelo específico de dispositivo, se utiliza una unidad de disco duro (HDD) o una unidad de estado sólido (SSD). Puesto que una HDD utiliza un plato giratorio físico en la que se graban los datos, se necesitan varias sobrescrituras, normalmente tres, para garantizar una sobrescritura correcta. Sin embargo, la tecnología SSD gestiona el almacenamiento de forma diferente al distribuir la asignación de memoria de forma uniforme en todo el espacio disponible, lo que anula la necesidad de sobrescribir de forma continuada.

# Tecnología SSD

A diferencia de un disco duro, con un SSD no debería haber necesidad de realizar un mantenimiento, ya que se han incorporado funciones de autosuficiencia en el diseño, mediante algoritmos y mecanismos de seguridad a prueba de errores, para garantizar que los datos se eliminen de forma eficaz al tiempo que se aumenta la vida útil. Los datos se almacenan de forma eléctrica en celdas de memoria de estado sólido, lo que aumenta la velocidad de acceso.

### **Nivelación de desgaste**

Para garantizar que el número de escrituras se mantenga lo más uniforme posible en todos los bloques de celdas se emplea un proceso denominado nivelación de desgaste. Se utilizan dos principios: nivelación dinámica de desgaste y nivelación estática de desgaste.

La nivelación dinámica de desgaste asigna bloques de almacenamiento para que las reescrituras se vuelvan a colocar en nuevos bloques vacíos. A continuación, se incrementa un contador de desgaste para permitir que el controlador SSD realice un seguimiento del desgaste. La nivelación de desgaste estática permite trasladar los datos no modificados existentes a un nuevo bloque de memoria, lo que distribuye el desgaste de forma más uniforme en el almacenamiento disponible. Este principio trata de distribuir la cantidad de reescrituras de manera uniforme en todos los bloques de memoria, independientemente de que los datos cambien de forma ocasional o constante. El proceso de «TRIM» contribuye a prolongar la vida útil y garantizar la asignación de datos a gran velocidad.

Según el modelo de imageRUNNER ADVANCE, se ofrecen varias opciones de ajustes diferentes que se pueden configurar para establecer el punto en el que se realiza una sobrescritura y el método de sobrescritura. Los modelos que utilizaban almacenamiento en disco duro incluían una función de eliminación de datos integral para borrar los datos por completo.

- La clave de cifrado SSD se almacena en el dispositivo concreto; si se elimina del dispositivo, los datos se cifran con AES de 256 bits y no se pueden leer/escribir
- El chip de seguridad MFP 2.10 de Canon es conforme con la norma de seguridad FIPS 140-2 Nivel 2 (gobierno de EE. UU.)

#### **Inicializar todos los datos/ajustes**

- Limitado a [Una vez con datos 0 (nulos)]
- La unidad SSD es de estado sólido y la unidad de disco duro utiliza discos magnéticos giratorios.
- Además, después de escribir una vez con datos 0, es prácticamente imposible leer los datos escritos porque la tabla de acceso se reescribe y la ubicación de los datos es desconocida.
- Puesto que los datos almacenados están cifrados, no se puede leer/escribir datos en un PC o tras la instalación en un MFP diferente.

# Inscripción automática de certificados

En las versiones anteriores a la 3.8 de la plataforma de software del sistema imageRUNNER ADVANCE, el administrador tenía que instalar manualmente los certificados de seguridad actualizados en cada dispositivo. Se trata de una tarea laboriosa, ya que es necesario conectarse a cada dispositivo, uno por uno, para realizar una actualización manual. Los certificados se deben instalar manualmente mediante la interfaz de usuario remota (RUI) del dispositivo específico, lo que hace que el proceso sea mucho más lento. Con el servicio de inscripción automática de certificados introducido a partir de la versión 3.8 y posteriores de la plataforma, se ha eliminado esta sobrecarga.

El proceso de inscripción automática mejora la eficiencia de la recuperación de la certificación. Permite recuperar certificados automáticamente mediante el servicio de inscripción de dispositivos de red (NDES) para Microsoft Windows y el protocolo de inscripción de certificados simple (SCEP).

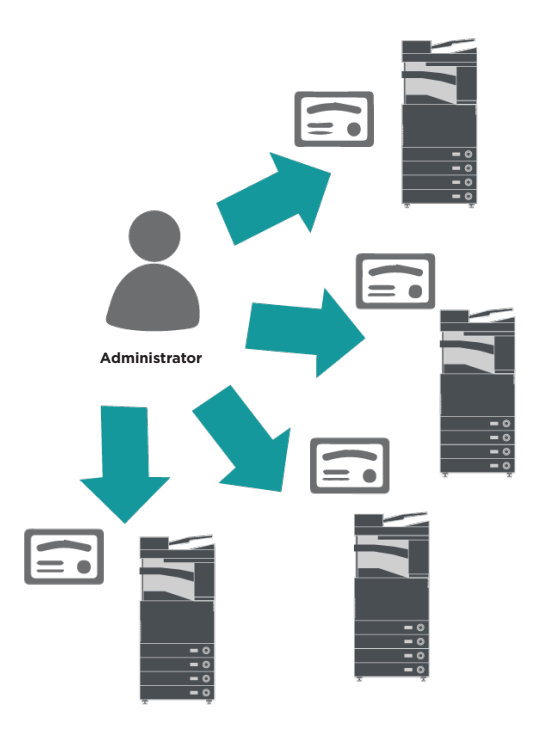

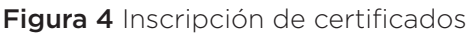

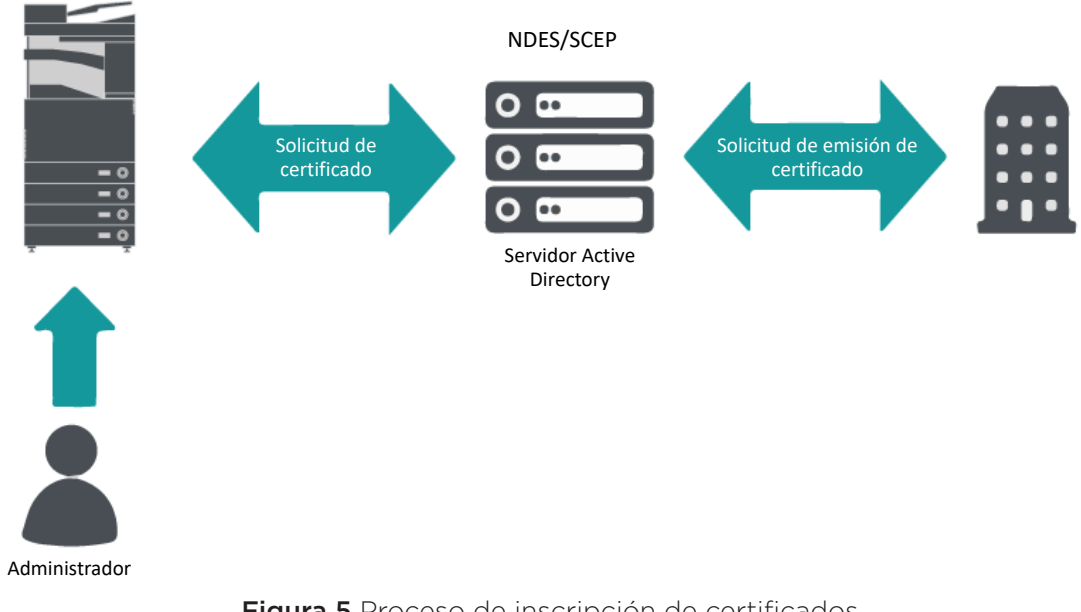

#### imageRUNNER ADVANCE

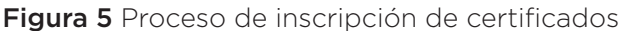

SCEP es un protocolo que admite certificados emitidos por una autoridad de certificación (CA) y NDES permite a los dispositivos de red recuperar o actualizar certificados basados en SCEP.

NDES es un servicio de roles de los Servicios de certificados de Active Directory.

# Protocolo de estado de certificados en línea

Existen varias razones por las que puede ser necesario revocar un certificado digital. Algunos ejemplos incluyen la pérdida de la clave privada, su robo o que esta se haya visto comprometida, o el cambio de un nombre de dominio.

El protocolo de estado de certificados en línea (OCSP) es un protocolo de Internet estándar que se utiliza para comprobar el estado de revocación de un certificado digital X.509 proporcionado por el servidor de certificados. Al enviar una solicitud de OCSP al respondedor OCSP (normalmente un emisor de certificados) con un certificado específico, el respondedor OCSP responderá con una confirmación, una revocación o una indicación de desconocido.

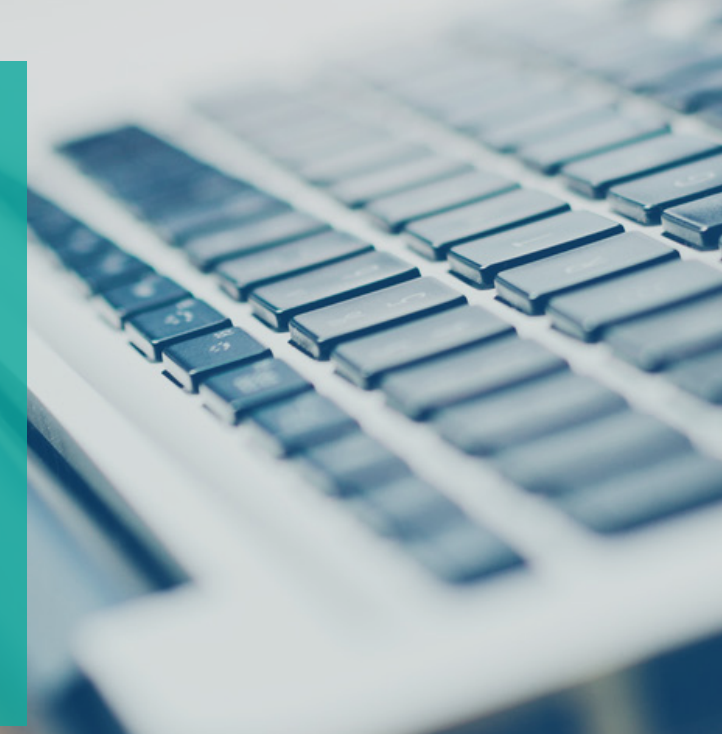

#### Figura 6 Proceso de establecimiento de comunicación de OCSP

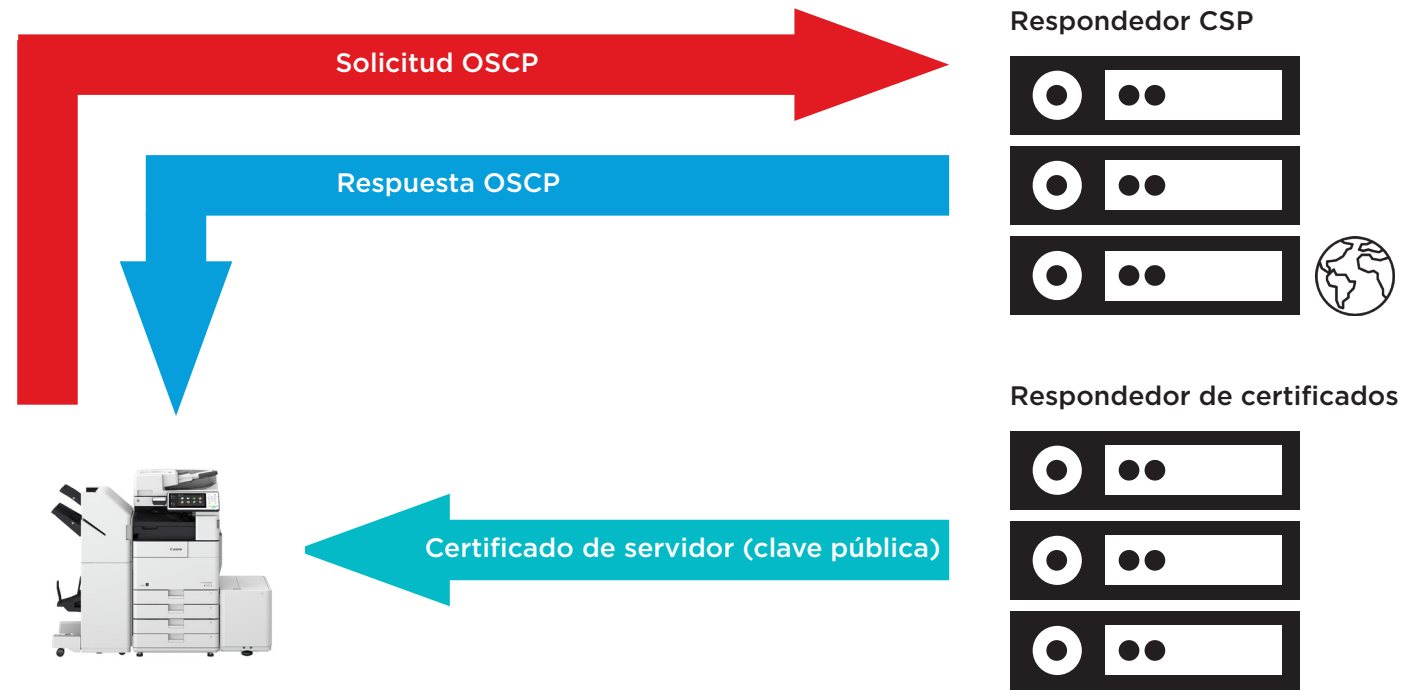

#### imageRUNNER ADVANCE

Con imageRUNNER ADVANCE en la versión 3.10 de la plataforma, OCSP proporciona un mecanismo en tiempo real para verificar los certificados digitales X.509 instalados. Las versiones anteriores de la plataforma solo admitían el método de lista de revocación de certificados (CRL), que resultaba ineficiente y generaba una sobrecarga en los recursos de la red.

# Gestión de eventos e información de seguridad

La tecnología imageRUNNER ADVANCE es capaz de distribuir eventos de seguridad en tiempo real mediante el protocolo Syslog que cumple las normas RFC 5424, RFC 5425 y RFC 5426.

Este protocolo lo utiliza una amplia gama de tipos de dispositivos como una forma de recopilar información en tiempo real que se puede utilizar para identificar posibles problemas de seguridad.

Para facilitar la detección de amenazas e incidentes de seguridad, el dispositivo debe configurarse para que apunte a un servidor de Gestión de eventos de seguridad ante incidentes (SIEM) de terceros.

Los eventos Syslog producidos por el dispositivo se pueden utilizar para crear acciones a través de la recopilación y el análisis en tiempo real de eventos procedentes de una amplia variedad de fuentes de datos contextuales (Figura 7). También puede ayudar a la elaboración de informes de conformidad y la investigación de incidentes mediante el uso de soluciones adicionales como un servidor SIEM. En la figura 8 se muestra un ejemplo.

La última generación de dispositivos imageRUNNER ADVANCE proporciona funciones Syslog compatibles con una amplia gama de eventos que se pueden recopilar. Esto se puede utilizar para correlacionar y analizar eventos entre diversas fuentes para identificar tendencias o anomalías.

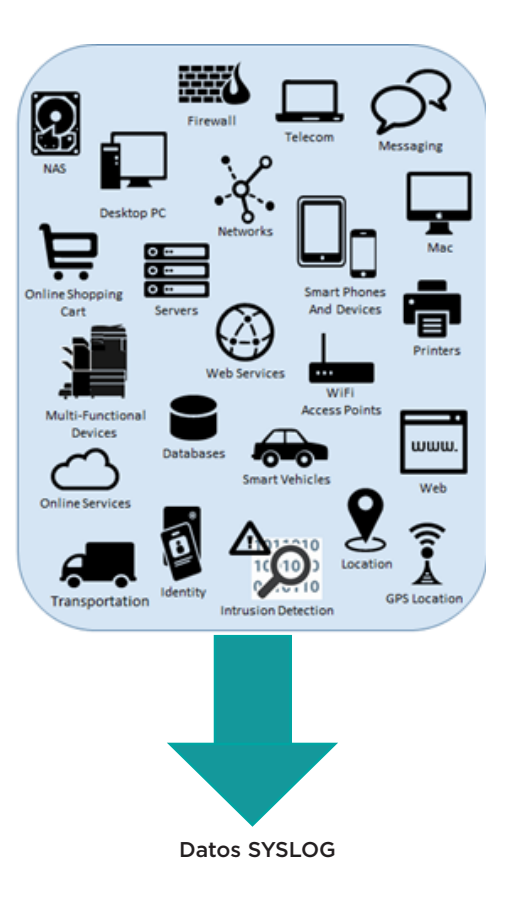

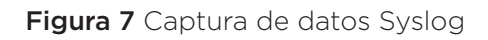

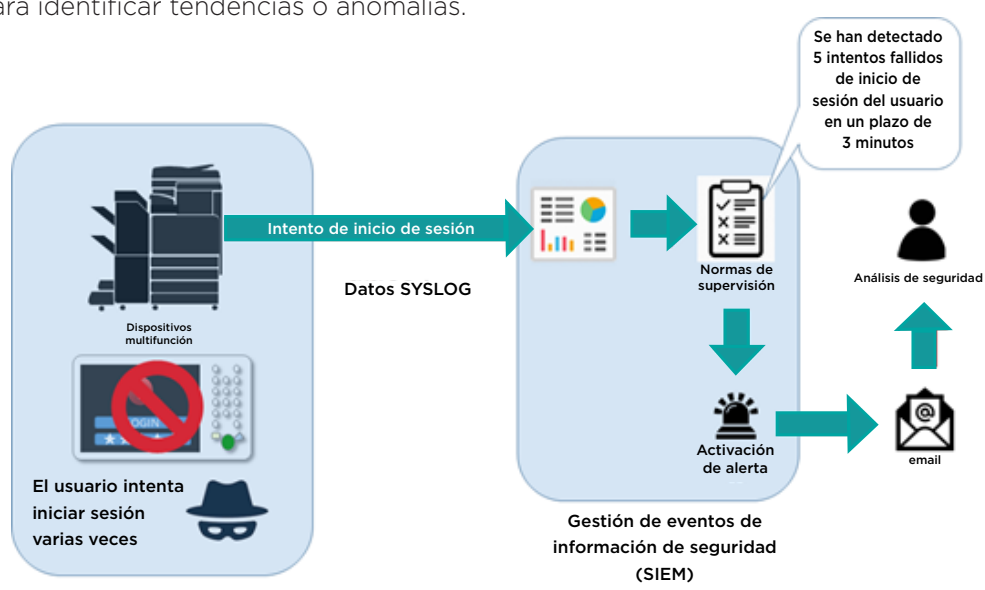

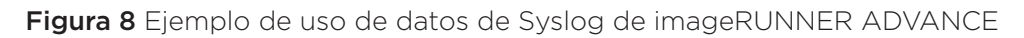

Para consultar la lista de objetivos operativos SIEM, introduce el siguiente enlace en el navegador web y descarga «SIEM\_spec (imageRUNNER ADVANCE)». https://www.canon-europe.com/support/product-specific-security-measures/

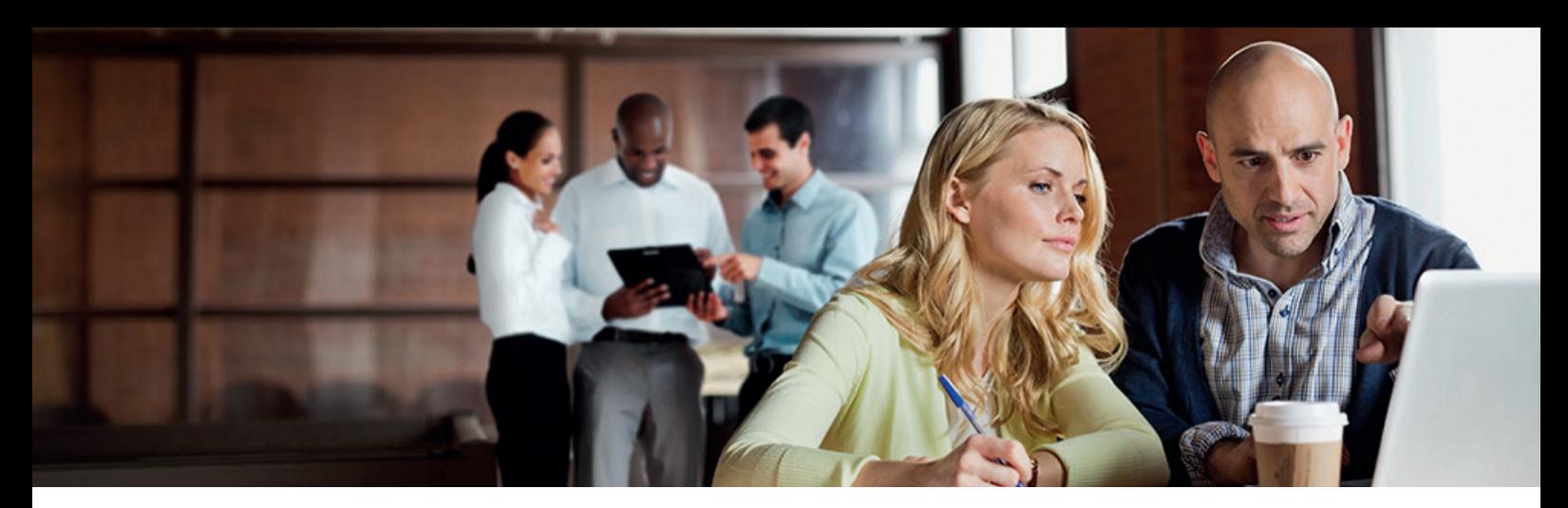

## Gestión de registros de dispositivo

Además de la funcionalidad Syslog proporcionada a partir de la versión 3.8 de la plataforma de software del sistema, imageRUNNER ADVANCE dispone de los siguientes registros que se pueden gestionar en el dispositivo. Estos registros se pueden exportar en formato de archivo CSV a través de la interfaz de usuario remoto (RUI).

Tabla 3 Ejemplos de archivos de registro que puede gestionar el dispositivo multifunción.

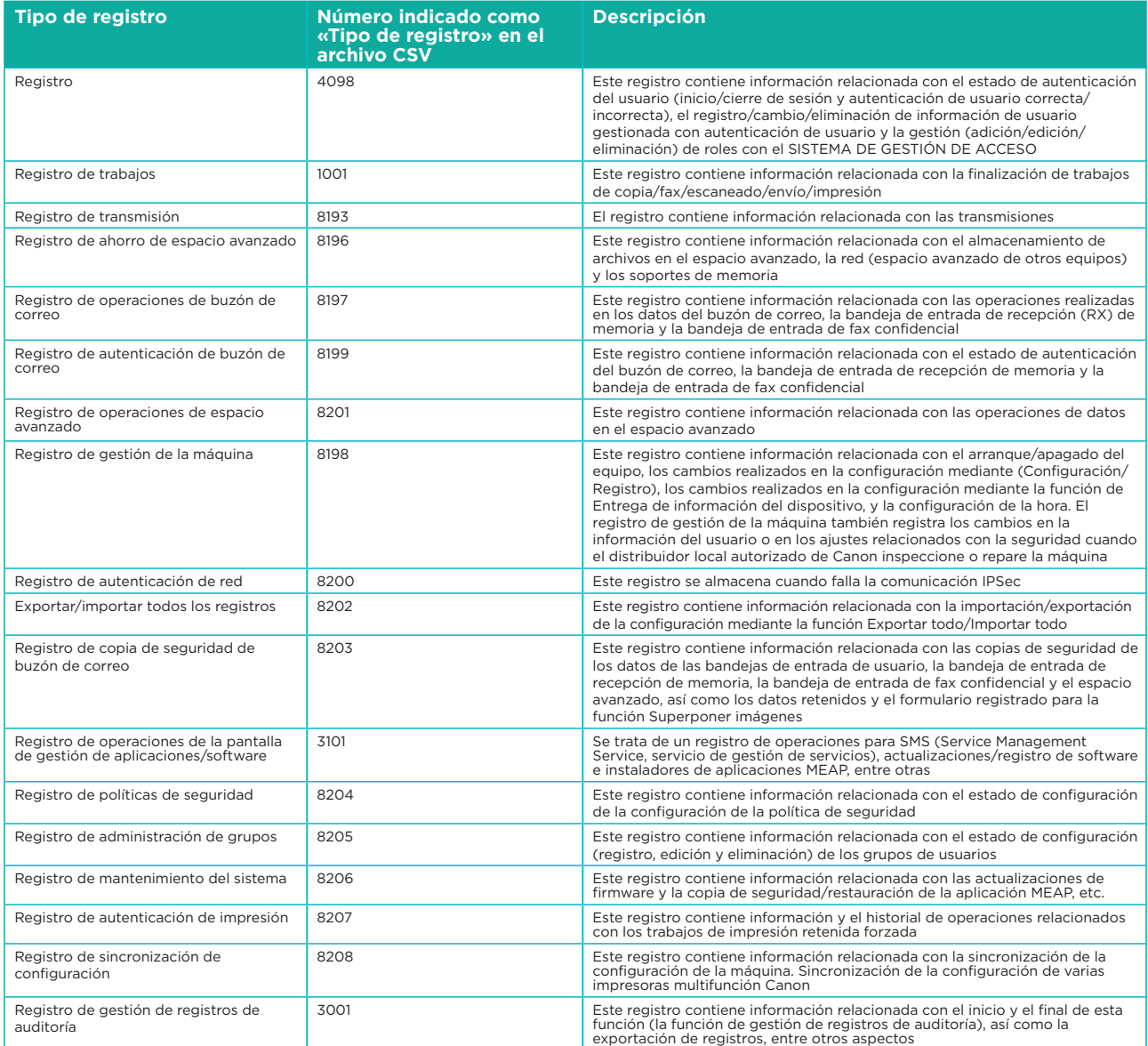

Los registros pueden contener hasta 40 000 entradas. Una vez que el número de entradas supera las 40 000, se empiezan a borrar entradas empezando por las más antiguas.

# COMPATIBILIDAD CON DISPOSITIVOS **REMOTOS**

Para que Canon o alguno de sus Partners autorizados pueda prestar un servicio eficiente, la gama imageRUNNER ADVANCE es capaz de transmitir datos de mantenimiento, además de recibir actualizaciones de firmware o aplicaciones de software. Hay que tener en cuenta que no se envían imágenes ni metadatos de imágenes.

Debajo puedes ver dos posibles implantaciones de los Servicios Remotos de Canon dentro de la red de una empresa.

# **Entorno de implementación 1: Conexión dispersa**

En este entorno, cada dispositivo multifunción permite una conexión directa con el servicio remoto a través de Internet.

#### Figura 9 Conexión dispersa

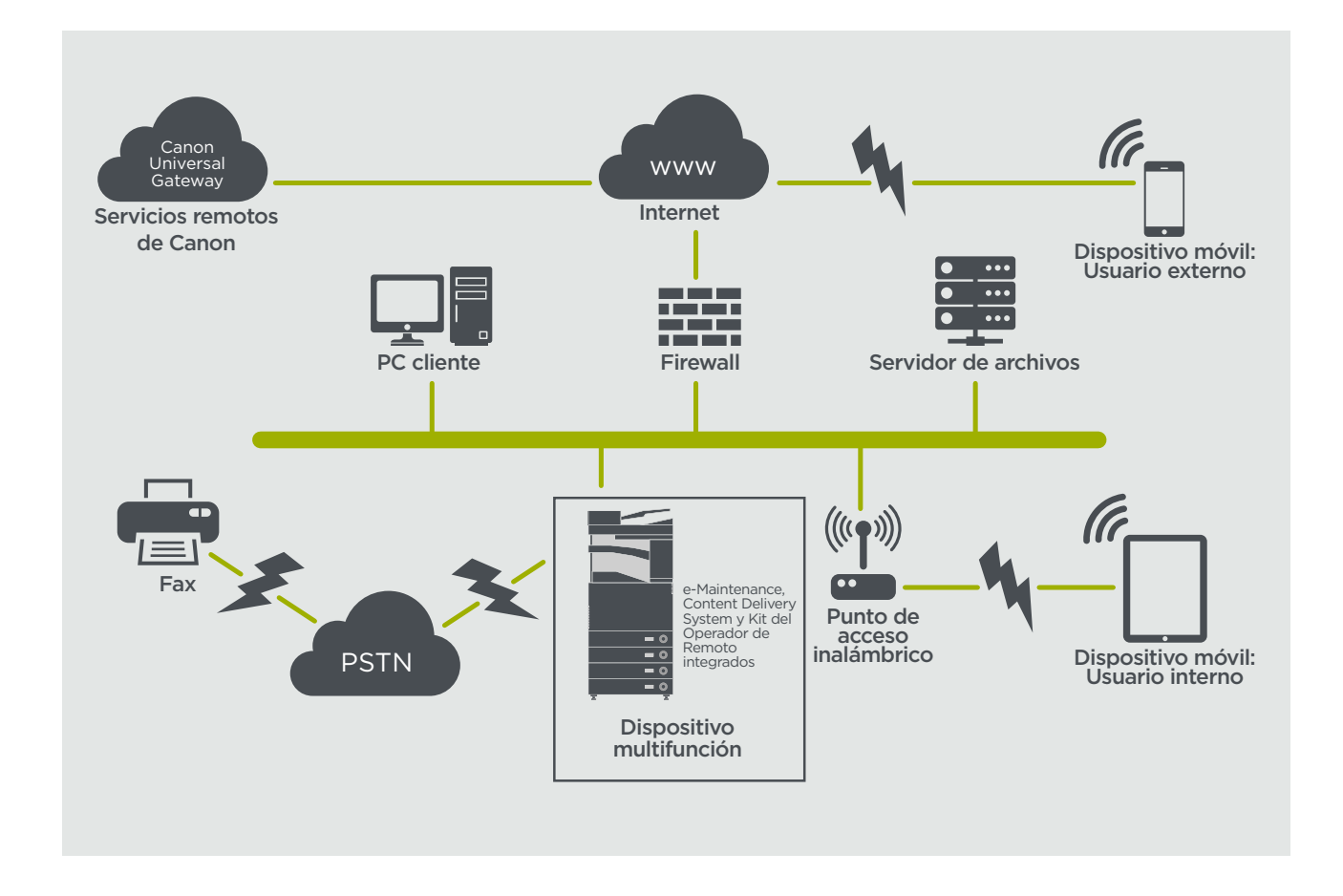

# **Entorno de implementación 2: Conexión gestionada centralizada**

En un entorno de gran empresa, con varios dispositivos multifunción instalados, es necesario gestionar estos dispositivos de forma eficaz desde un punto central y esto incluye la conexión a los servicios remotos de Canon. Para facilitar un enfoque de gestión integral, cada dispositivo establecería conexiones de administración a través de un solo punto de conexión de iW Management Console (iWMC). Para la comunicación entre el complemento DFU (actualización de firmware de dispositivo) y los dispositivos multifunción se usa el puerto UDP 47545.

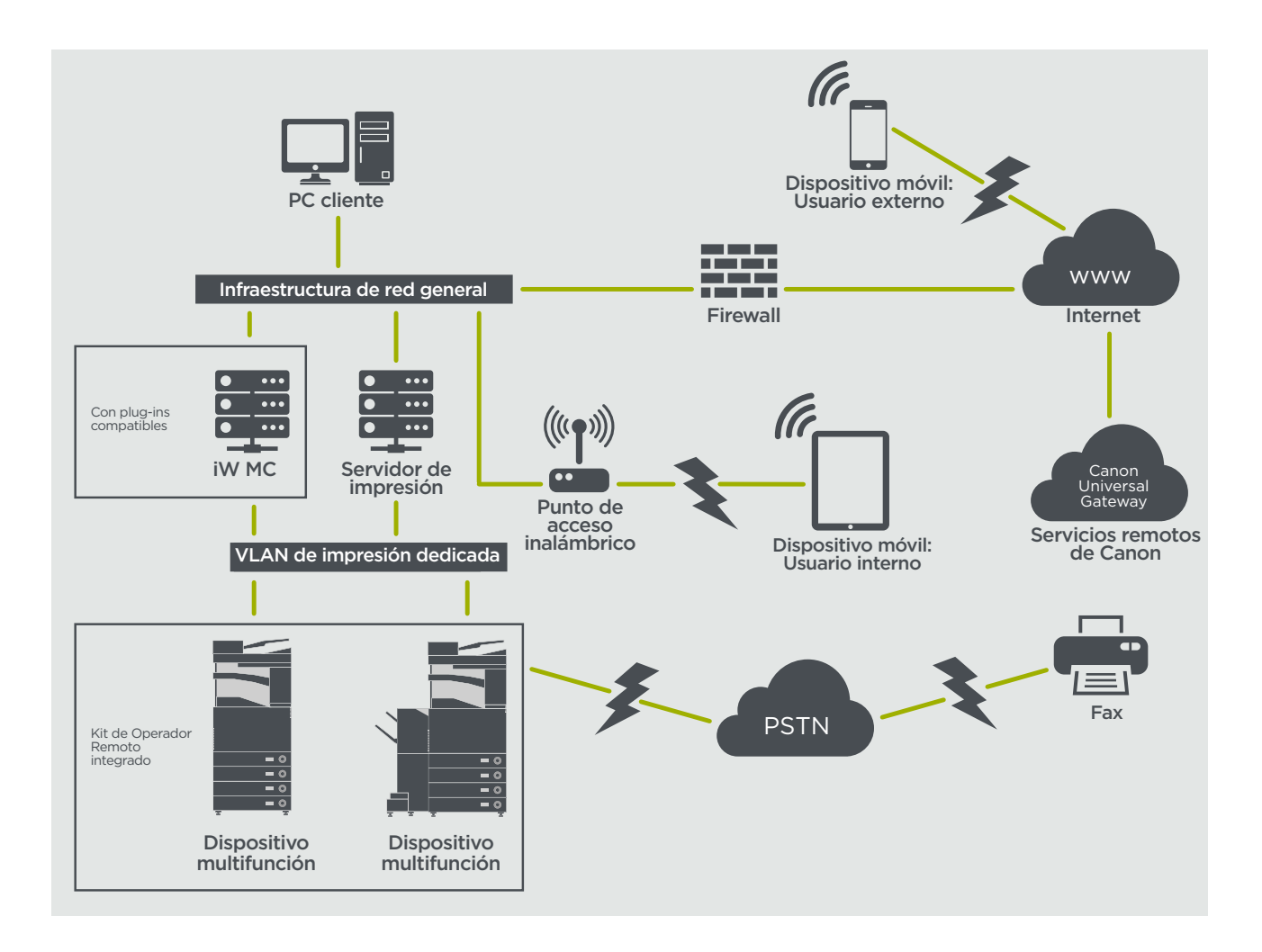

#### Figura

- 11a. Lista de dispositivos (en este caso un solo dispositivo) según se ha notificado en la consola de gestión imageWARE y
- 11b. Datos y parámetros del dispositivo

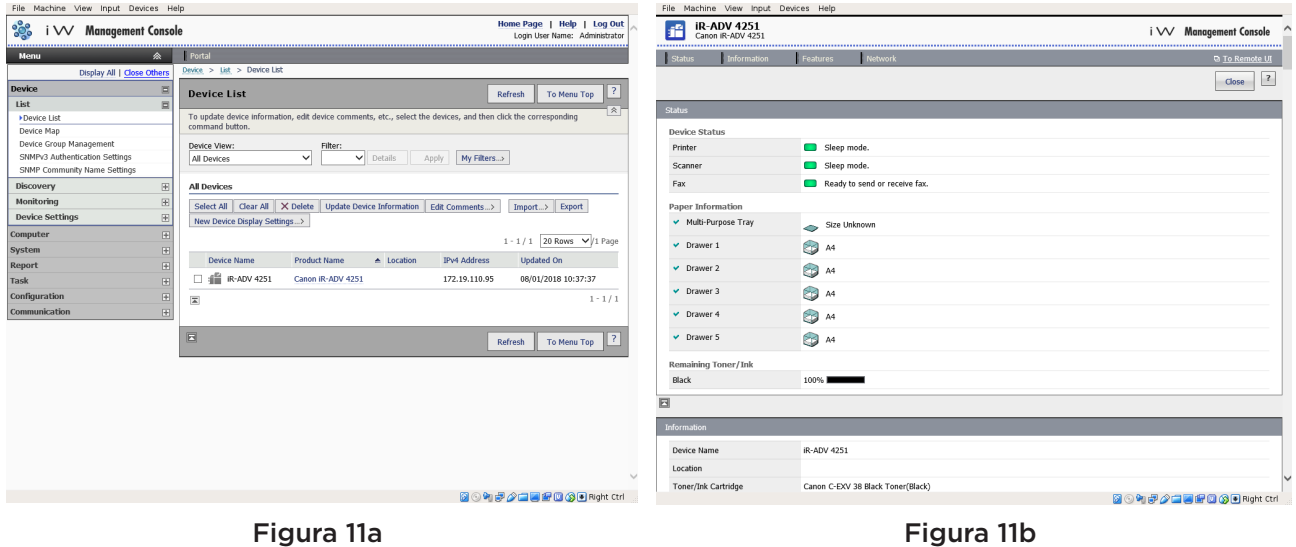

## **e-Maintenance**

El sistema e-Maintenance ofrece un modo automatizado de recopilar los contadores de consumo del dispositivo para fines de facturación, llevar a cabo la gestión de los consumibles y la supervisión remota del dispositivo mediante alertas de estado y error.

El sistema e-Maintenance está compuesto por un servidor con conexión a Internet (UGW) y un software del dispositivo multifuncional integrado (eRDS) o software basado en servidor (complemento RDS) adicional para recopilar la información sobre mantenimiento del dispositivo. eRDS es un programa de supervisión que se ejecuta dentro de imageRUNNER ADVANCE. Si la opción de

supervisión está activada en los ajustes del dispositivo, eRDS obtiene su propia información sobre el dispositivo y la envía al servidor UGW. El complemento RDS es un programa de supervisión que se instala en un PC general y puede supervisar entre 1 y 3000 dispositivos. Obtiene información de cada dispositivo a través de la red y la envía al servidor UGW.

En la tabla 4 se describen los datos transferidos, los protocolos (depende de las opciones seleccionadas durante el diseño y la implantación) y los puertos usados. En ningún momento se transfiere datos de imagen de copia, impresión, escaneado o fax.

#### Tabla 4 Descripción de los datos de e-Maintenance

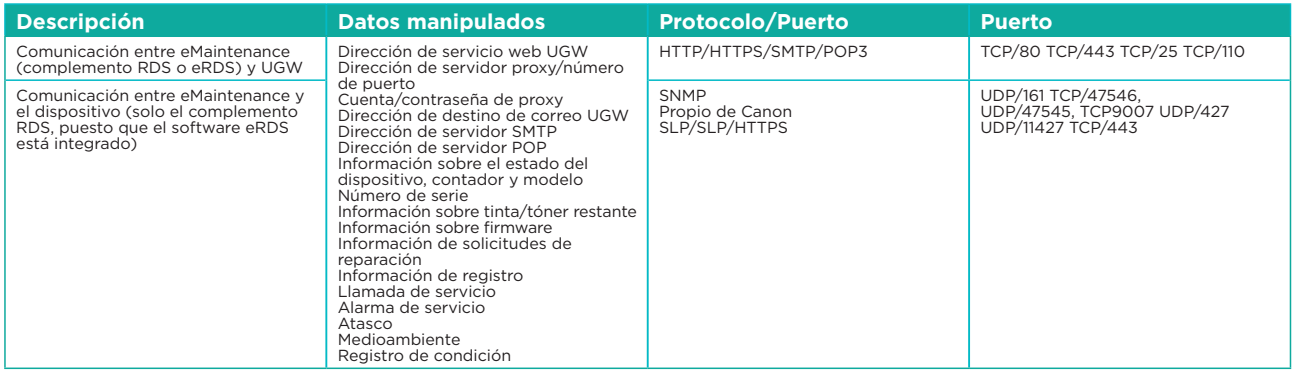

# **Content Delivery System**

Content Delivery System (CDS) crea una conexión entre el dispositivo multifunción y Canon Universal Gateway (UGW). Proporciona actualizaciones de aplicaciones y del firmware del dispositivo.

Tabla 5 Descripción de los datos de Content Delivery System

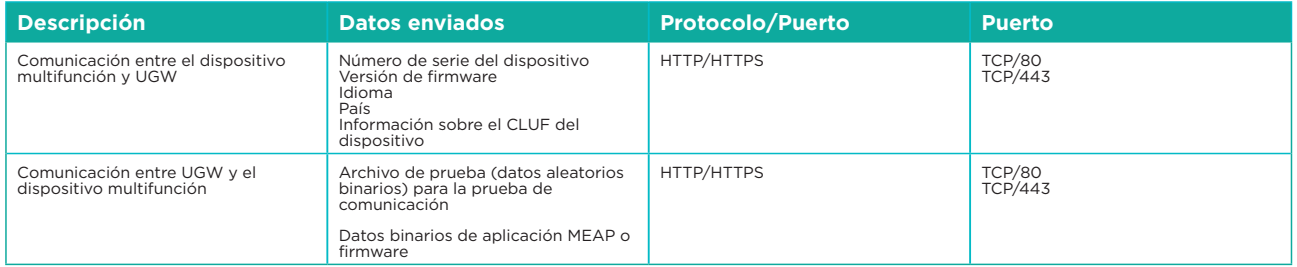

Se predefine una dirección URL de acceso a CDS específica en la configuración del dispositivo. Si es necesario ofrecer administración centralizada de aplicaciones y firmware del dispositivo desde dentro de la infraestructura, será necesaria una instalación local de iWMC con el complemento de actualización de firmware del dispositivo (DFU) y el complemento de gestión de aplicaciones del dispositivo.

## **Software de Operador Remoto:**

El Software de Operador Remoto (RSOK) ofrece acceso remoto al panel de control del dispositivo. Este sistema servidor-cliente está compuesto por un servidor VNC que se ejecuta en el dispositivo multifunción y la aplicación cliente de Microsoft Windows Remote Operation Viewer VNC.

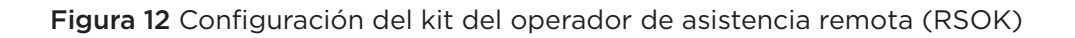

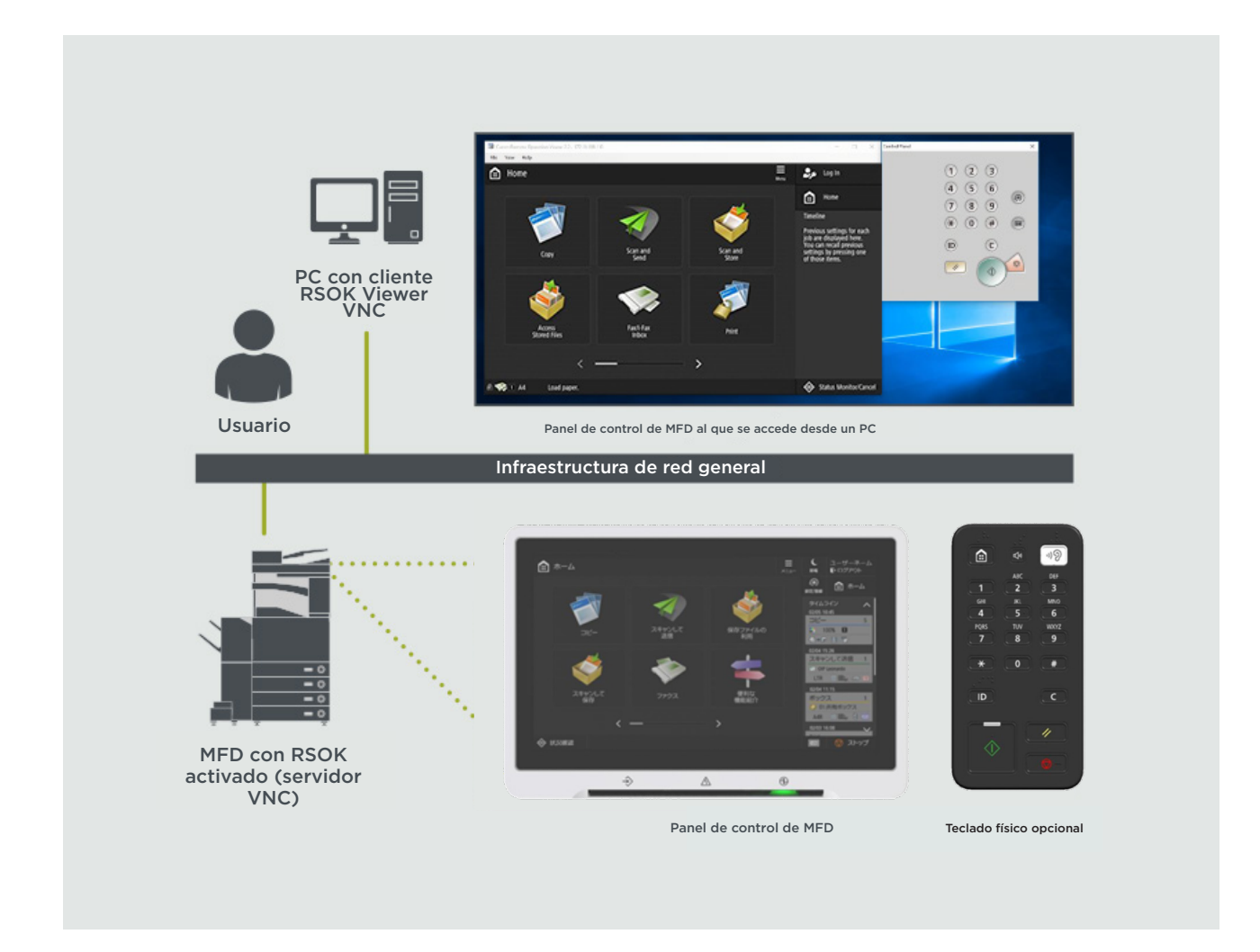

Figura 6 Descripción de los datos del kit del operador de asistencia remota

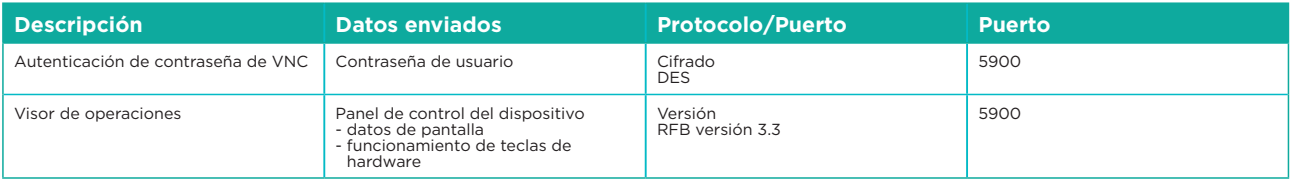

### **Funciones de seguridad de Canon imageRUNNER ADVANCE**

La plataforma imageRUNNER ADVANCE ofrece configuración remota mediante una interfaz de servicios web conocida como interfaz de usuario remota (RUI). Esta inferfaz ofrece acceso a muchos de los parámetros de configuración del dispositivo y se puede desactivar si así se requiere y proteger mediante contraseña para impedir el acceso no autorizado.

Aunque la mayoría de los parámetros del dispositivo están disponibles a través de la IU remota, hay que usar el panel de control del dispositivo para configurar elementos que no se pueden definir con esta interfaz. Nuestra recomendación es desactivar cualquier servicio que no se utilice y ajustar los controles en aquellos que sean necesarios. Para ofrecer flexibilidad y asistencia, el Software de Operador Remoto (RSOK) ofrece acceso remoto al panel de control del dispositivo. Este acceso se basa en la tecnología VNC compuesta por un servidor (el dispositivo multifunción) y un cliente (un PC de red). Hay disponible un visor de PC cliente de Canon que permite simular el acceso a las teclas del panel de control cuando se requiera.

Esta sección incluye una descripción general de las principales funciones de seguridad de imageRUNNER ADVANCE y sus parámetros de configuración.

Encontrarás los manuales del usuario interactivos en línea en https://oip.manual.canon/, con detalles que van más allá de las funciones relacionadas con la seguridad. Comienza seleccionando el tipo de producto apropiado (por ejemplo, imageRUNNER ADVANCE DX), haz clic en el icono de búsqueda e introduce tus criterios de búsqueda. A continuación, se presentan algunas áreas generales que merece la pena tener en cuenta.

#### **Gestión del dispositivo**

Para reducir el filtrado de información personal o su uso no autorizado se requieren medidas de seguridad constantes y eficaces. Los parámetros de seguridad y la administración de usuarios se pueden restringir solo a las personas autorizadas mediante la designación de un administrador que gestione la configuración del dispositivo.

Introduzca el siguiente enlace en su navegador web y escriba configuración del administrador en el cuadro de búsqueda. Accederá a información relacionada con:

- La gestión básica del dispositivo
- La limitación de riesgos por negligencia, error o uso indebido por parte de los usuarios
- La administración de dispositivos
- La gestión de la configuración y los ajustes del sistema

https://oip.manual.canon/USRMA-4703-zz-CS-3700-enGB/

#### **Norma IEEE P2600**

Varios modelos de imageRUNNER ADVANCE cumplen con la norma IEEE P2600, que es una norma de seguridad de la información global para los periféricos e impresoras multifunción.

En el siguiente enlace se describen los requisitos de seguridad definidos en la norma IEEE 2600 y cómo cumplen estos requisitos las funciones del dispositivo.

http://ug.oipsrv.net/USRMA-0945-zz-CS-enGB/contents/CT0305\_admin\_0095.html#345\_h1\_01

#### **Autenticación IEEE 802.1X**

Si es necesario conectar con una red 802.1X, el dispositivo debe autenticarse para garantizar que se trata de una conexión autorizada.

Introduzca el siguiente enlace en su navegador web y escriba **802.1X** en el cuadro de búsqueda. https://oip.manual.canon/USRMA-4703-zz-CS-3700-enGB/

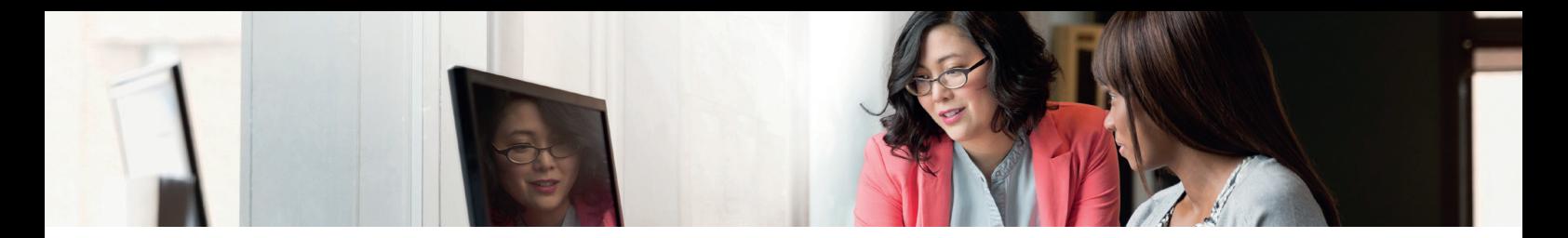

#### **Aplicación de una política de seguridad al dispositivo**

Los últimos modelos de imageRUNNER ADVANCE permiten la gestión de distintos ajustes de seguridad del dispositivo (la política de seguridad) por lotes mediante la IU remota. Se puede usar una contraseña independiente para permitir solo al administrador de seguridad modificar los parámetros.

Introduzca el siguiente enlace en su navegador web y escriba Aplicación de una política de seguridad al dispositivo en el cuadro de búsqueda. Accederá a información relacionada con:

- Cómo usar una contraseña para proteger los parámetros de la política de seguridad
- Cómo configurar los parámetros de la política de seguridad
- Los valores de configuración de la política de seguridad

https://oip.manual.canon/USRMA-4703-zz-CS-3700-enGB/

#### **Gestión de los usuarios**

Los clientes que necesitan un mayor nivel de seguridad y eficiencia pueden utilizar la funcionalidad incorporada o usar una solución de administración de impresión como uniFLOW.

Para obtener más información sobre nuestras soluciones de administración de impresión, es posible contactar a nuestros representantes locales o consultar el catálogo de uniFLOW.

#### **Configuración de los parámetros de seguridad de la red**

Los usuarios autorizados pueden sufrir pérdidas inesperadas debido a aataques maliciosos de terceros como la captura de información, la suplantación de identidad y la manipulación de datos a medida que se transmiten por una red. Para proteger su información de estos ataques, el dispositivo admite varias funciones que mejoran la seguridad y la privacidad.

Introduzca el siguiente enlace en su navegador web y escriba **Configuración de los parámetros de seguridad de la red** en el cuadro de búsqueda. Accederá a información relacionada con:

En el siguiente enlace se explica:

- •Evitar el acceso no autorizado
- •Conectarse a una red LAN inalámbrica
- •Configurar el entorno de red

https://oip.manual.canon/USRMA-4703-zz-CS-3700-enGB/

#### **Gestión de datos del disco duro/unidad de estado sólido**

El disco duro del dispositivo se utiliza para almacenar el sistema operativo del dispositivo, los parámetros de configuración y la información de los trabajos. La mayoría de los modelos de dispositivos ofrecen cifrado de disco completo (conforme con FIPS 140-2) emparejado con el dispositivo específico para impedir que lo lean usuarios no autorizados. Un chip de seguridad preliminar Canon MFP Security Chip está certificado como módulo criptográfico en el programa de validación de módulos criptográficos (CMVP) establecido por EE. UU. y Canadá, así como también el Programa de validación de módulos criptográficos de Japón (JCMVP).

Introduzca el siguiente enlace en su navegador web y escriba Gestión de los datos del disco duro en el cuadro de búsqueda.

https://oip.manual.canon/USRMA-4703-zz-CS-3700-enGB/

Para obtener información relacionada con la limpieza de datos con productos que utilizan la tecnología SSD, introduce el siguiente enlace en el navegador web y escribe **Inicializar todos los** datos en el cuadro de búsqueda.

https://oip.manual.canon/USRMA-5487-zz-CS-5800-enGB/

# DESCRIPCIÓN DE LOS PARÁMETROS DE CONFIGURACIÓN DE LA POLÍTICA DE SEGURIDAD

Los modelos de la tercera generación de imageRUNNER ADVANCE introducen la configuración de la política de seguridad y el usuario de administración de seguridad. Para esto es necesario un inicio de sesión correcto por parte del administrador y, si está configurado, un inicio de sesión del administrador de seguridad adicional con otra contraseña.

En la siguiente tabla se describen los parámetros disponibles.

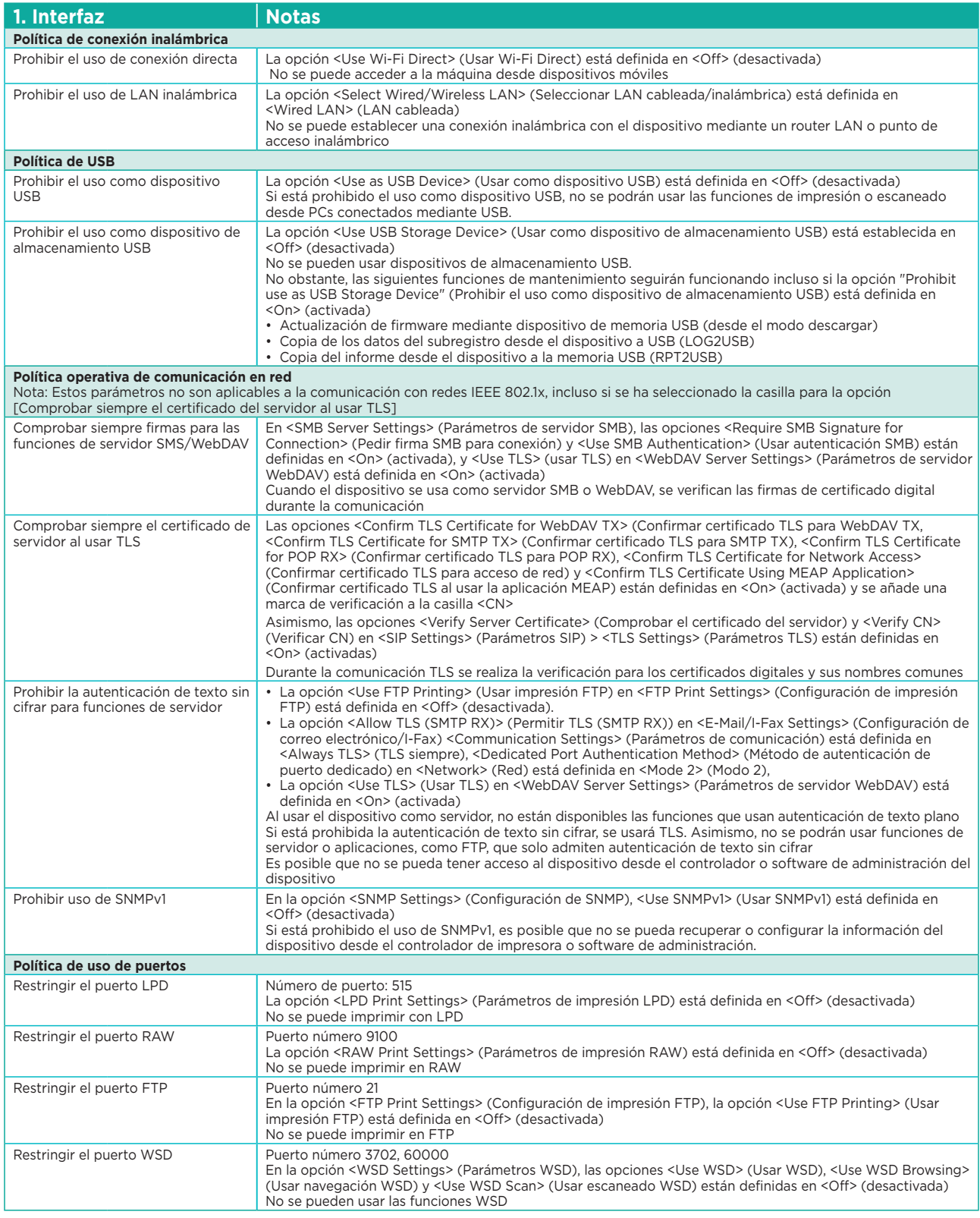

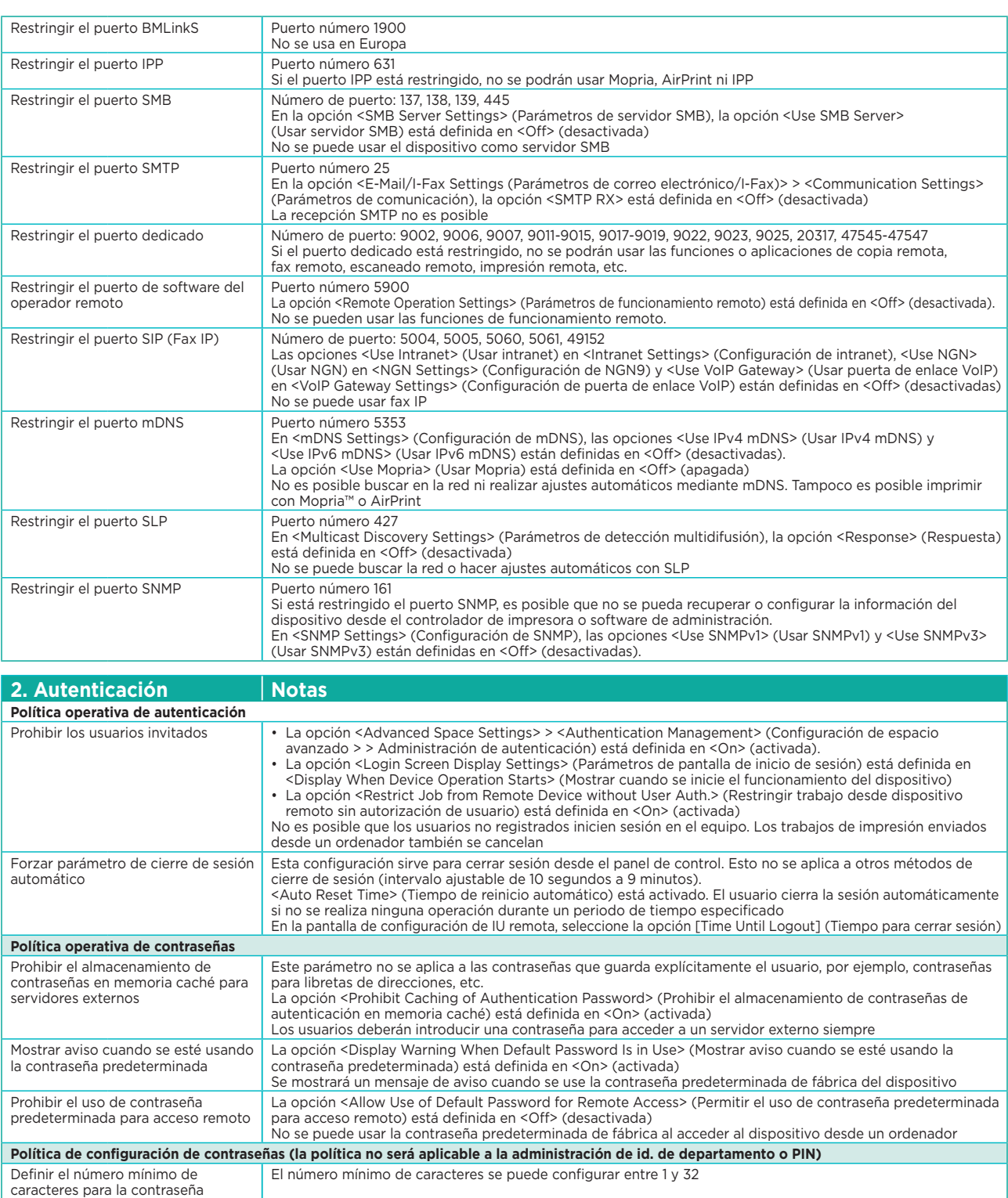

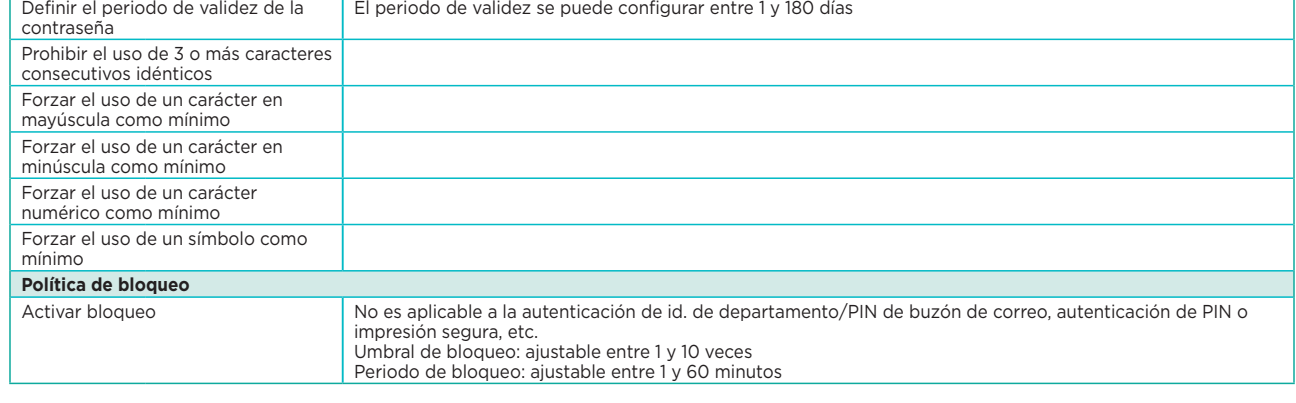

El periodo de validez se puede configurar entre 1 y 180 días

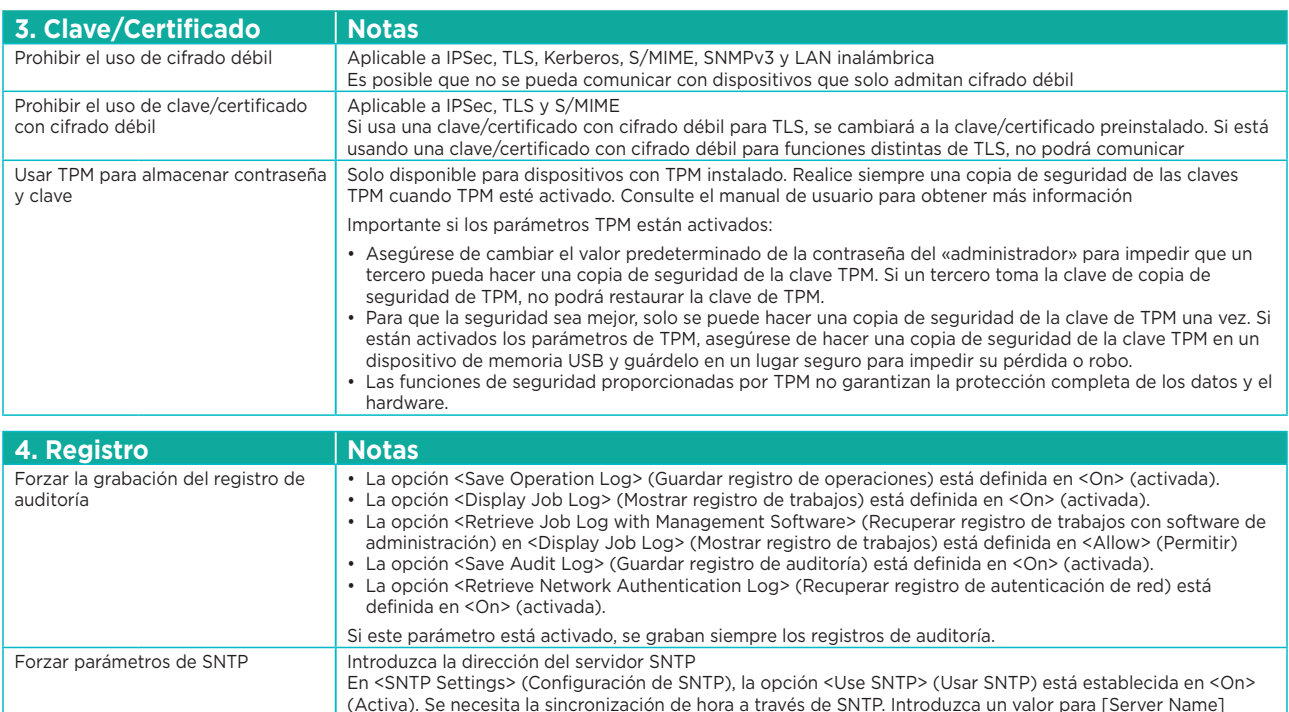

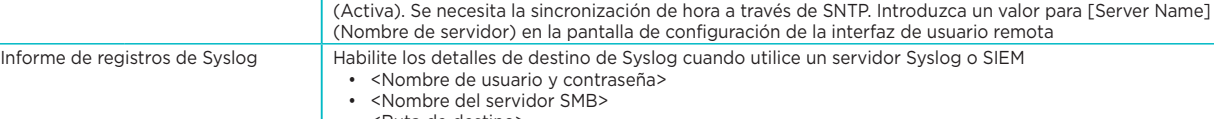

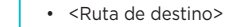

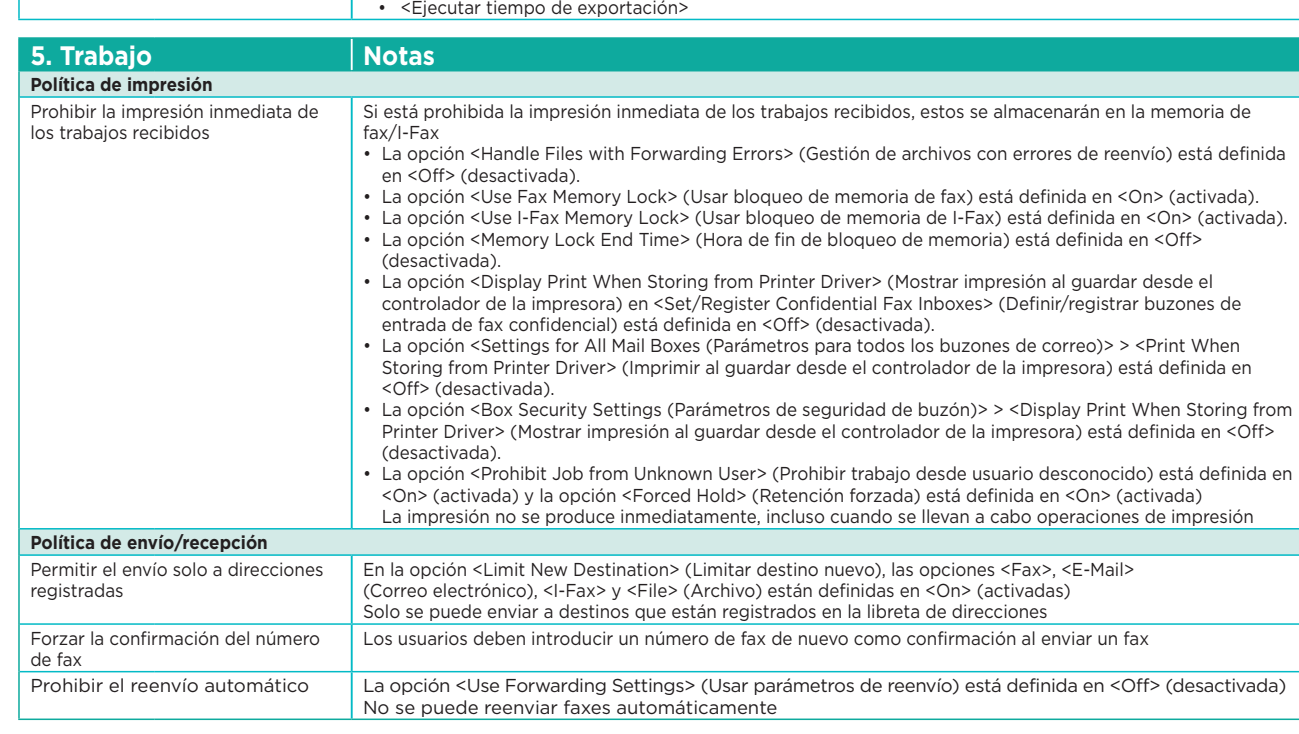

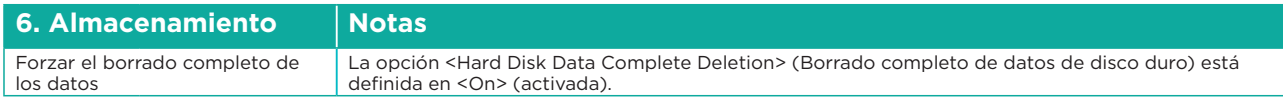

Consulte todas las especificaciones de imageRUNNER ADVANCE en el sitio web del producto, en https://www.canon-europe.com/business-printers-and-faxes/imagerunner-advance-dx/.

**Canon Inc.** Canon.com

**Canon Europe** canon.es

Spanish edition v1.0 © Canon Europa N.V., 2021

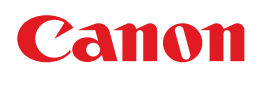